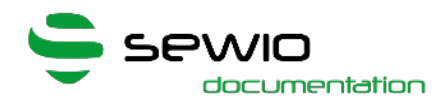

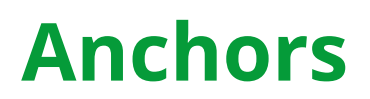

Sewio Documentation

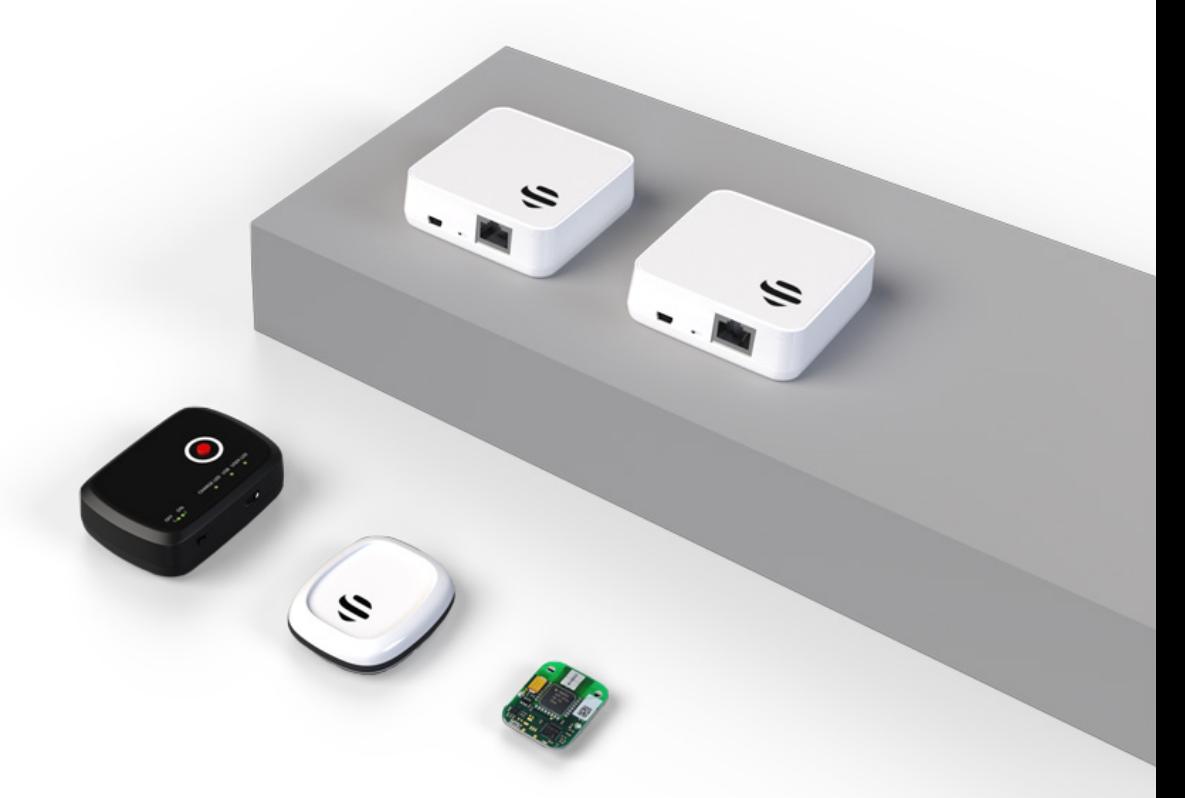

Exported on 03/27/2020

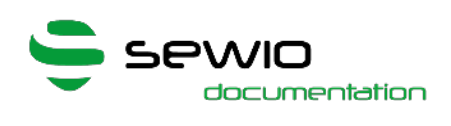

# **Table of Contents**

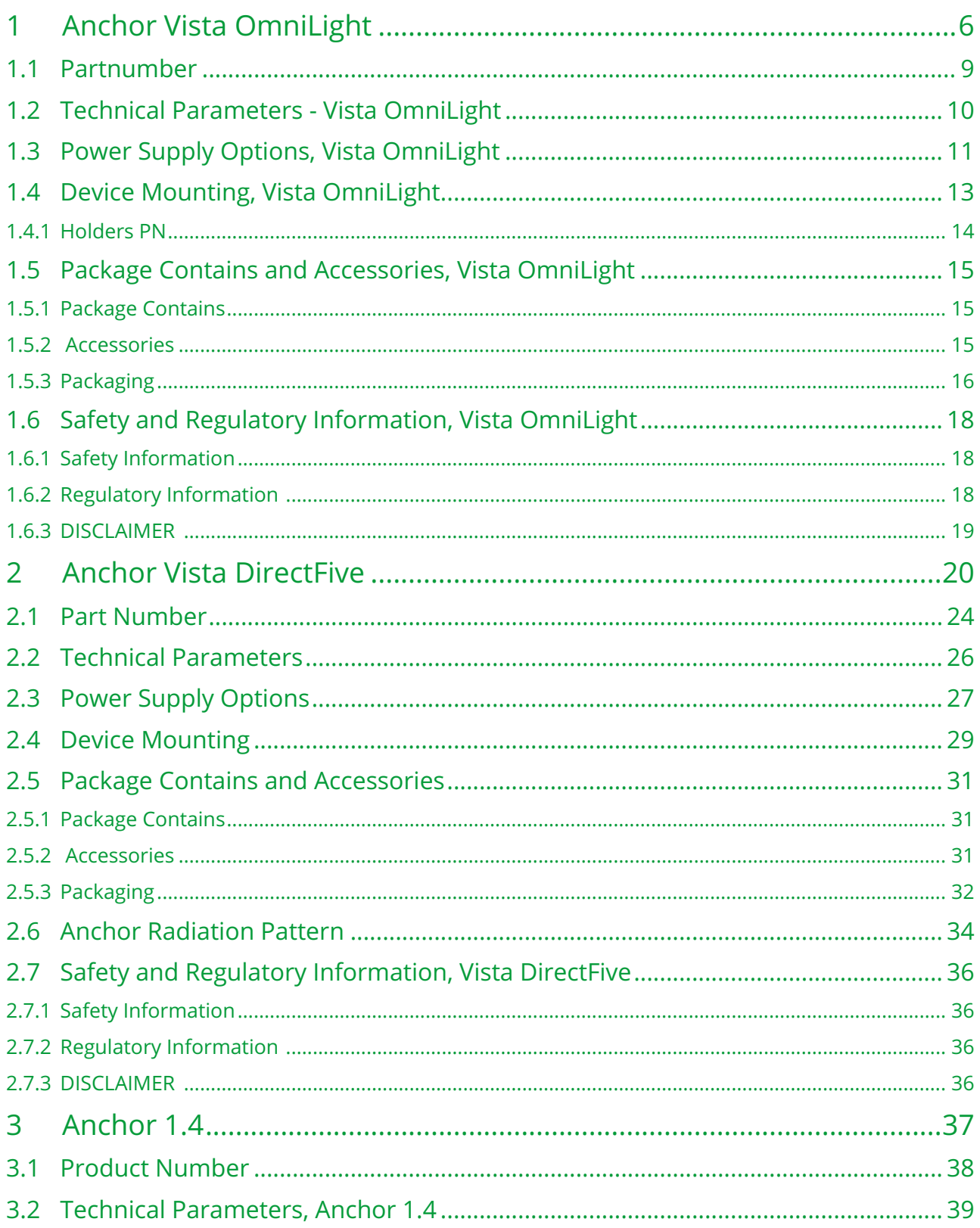

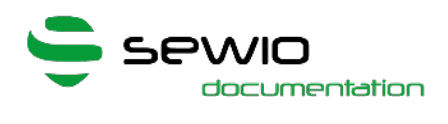

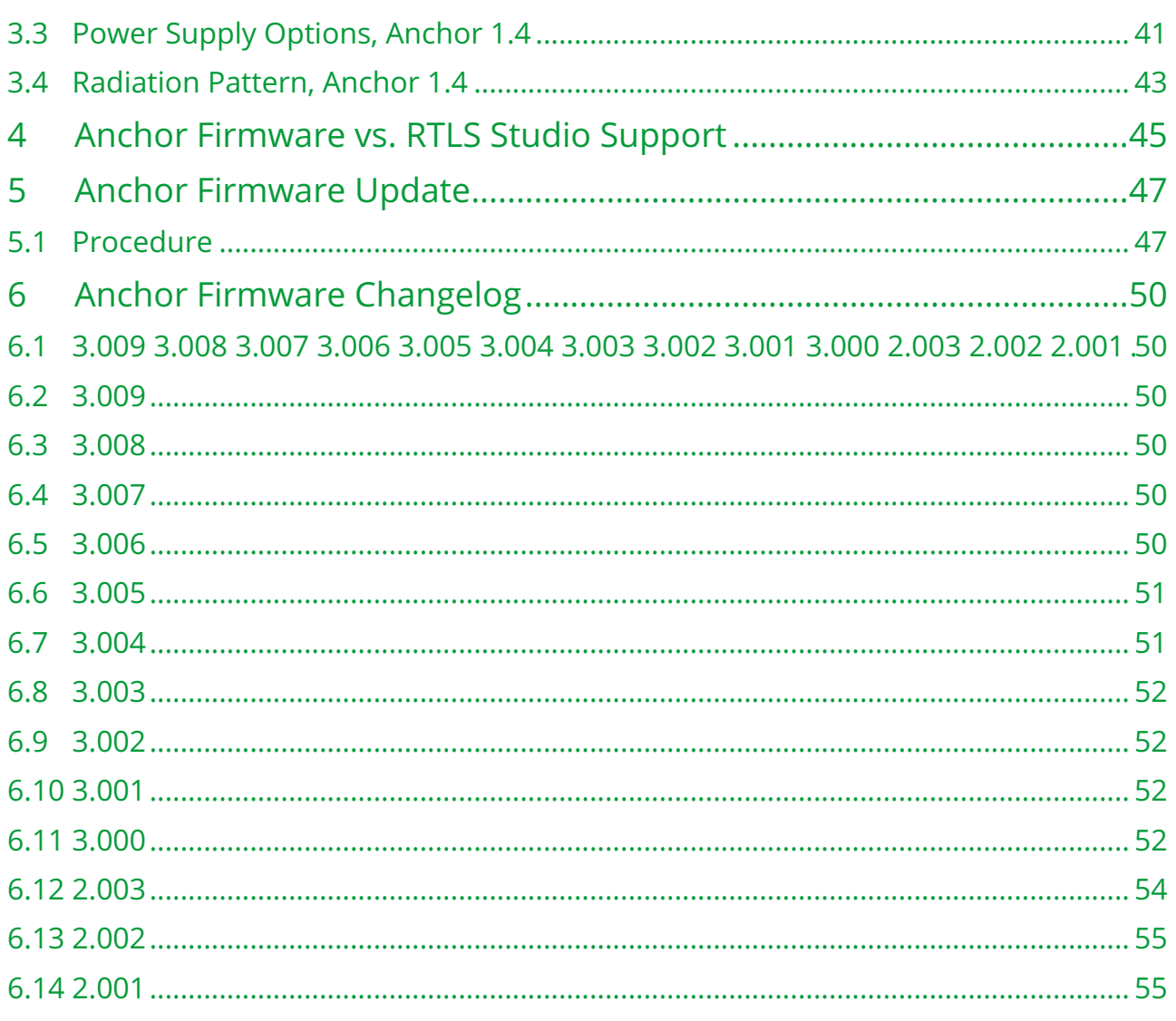

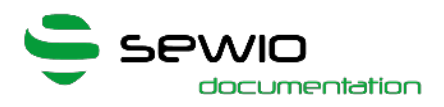

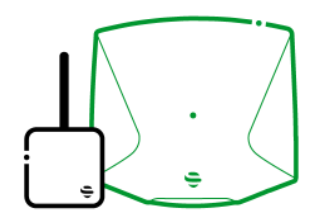

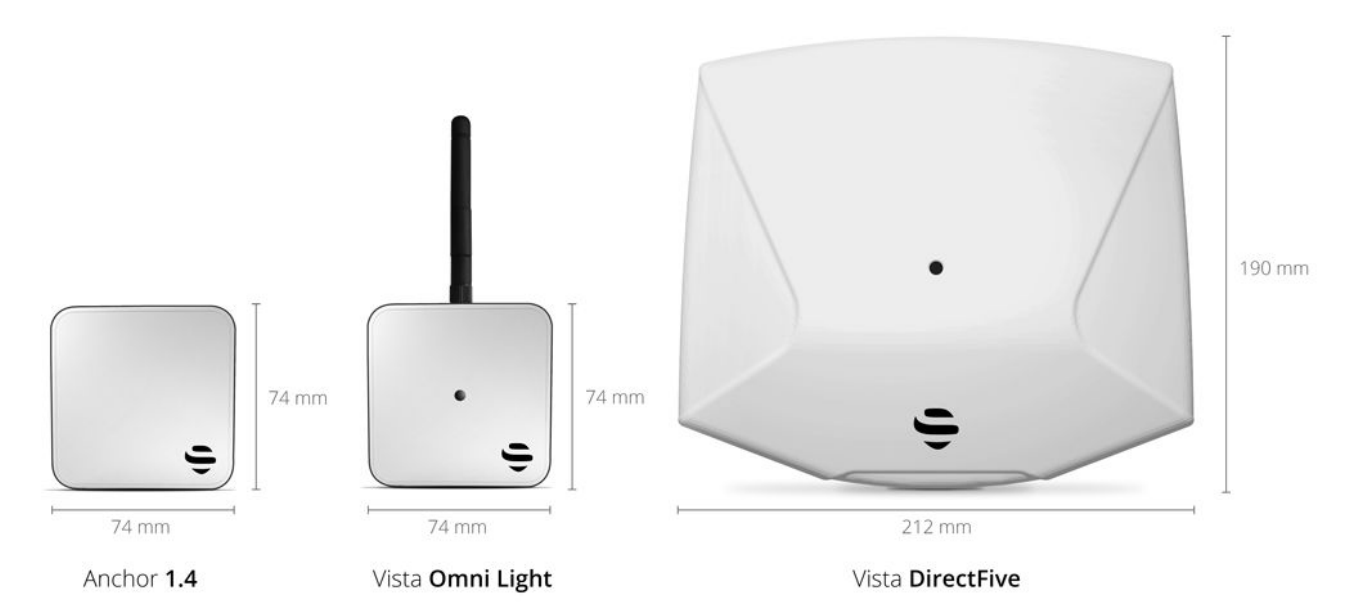

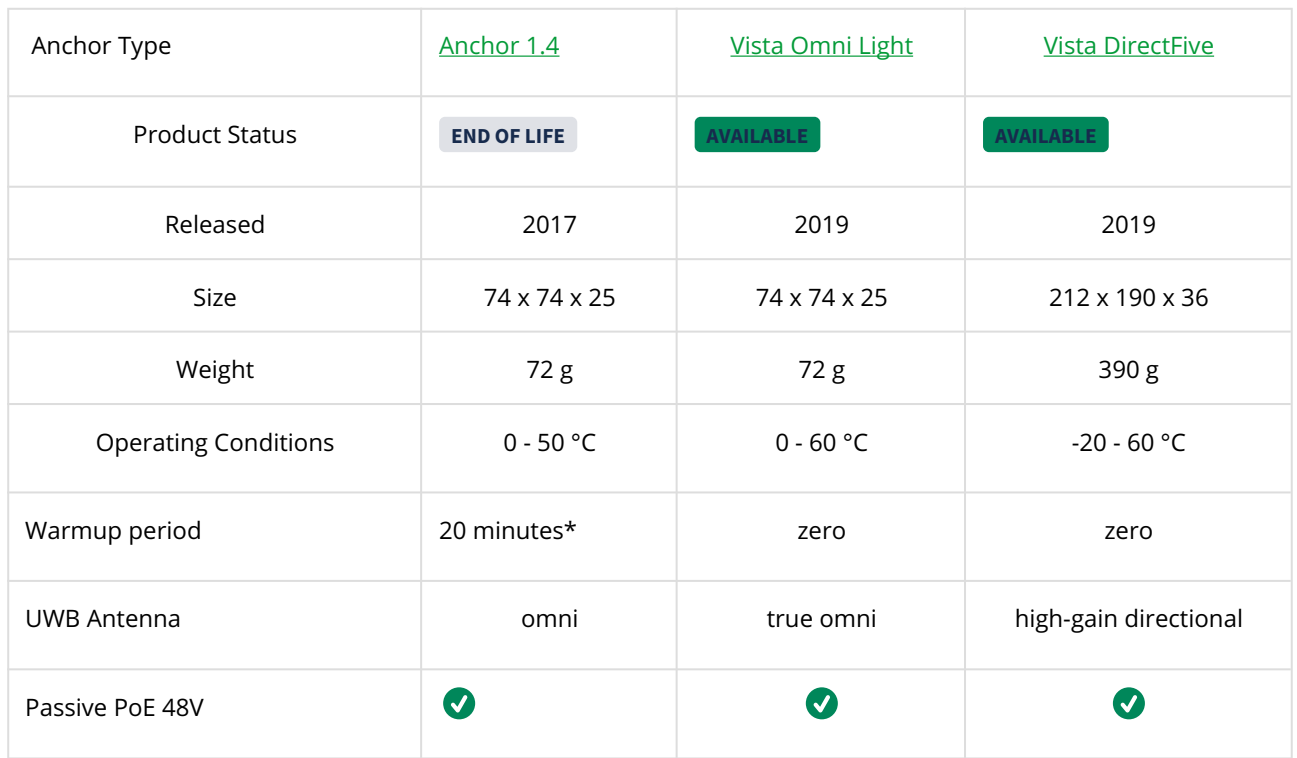

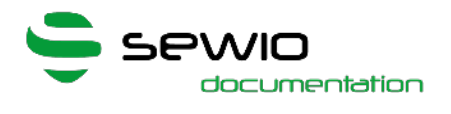

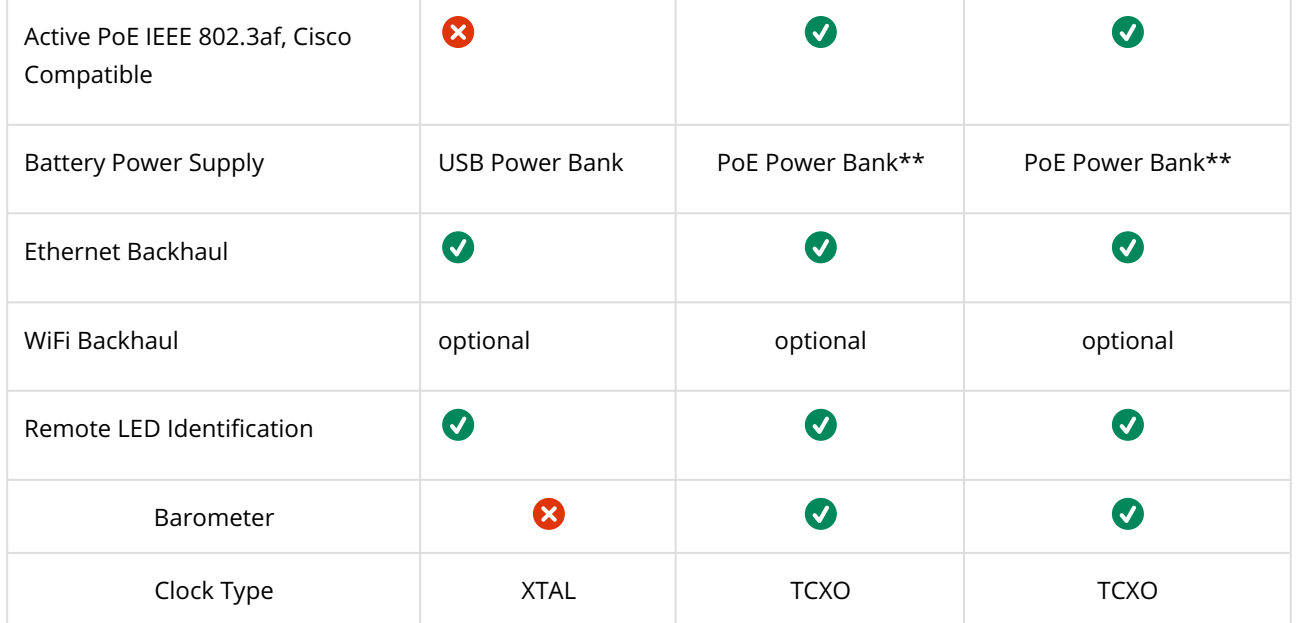

\*Anchor is able to provide True Location after warmup period

\*\*available through PoE Power bank or USB to PoE converter, see [accessories.](#page-30-0)

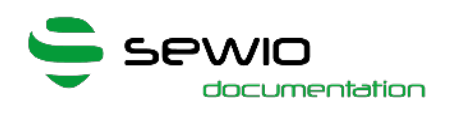

# <span id="page-5-0"></span>1 Anchor Vista OmniLight

### Feature Set

- Decawave UWB Radio
- Manageable via web browser and RTLS Studio
- Ethernet (recommended) and Wi-Fi backhaul
- **.** Firmware upgrade via Ethernet

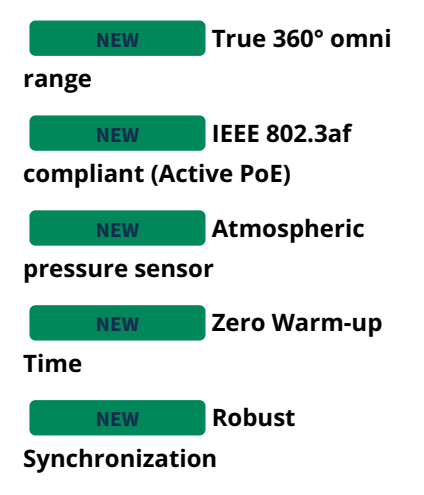

Anchor is a reference device with a known position. Set of Anchors creates location infrastructure where Tags are being located with sub-meter accuracy. The primary goal of the device is to gather radio signals from mobile locators called Tags and forward them to RTLS Studio where the position is being estimated.

Moreover, Anchors can also receive data from sensors equipped within the Tag such as acceleration, orientation, button event or custom data payload. Data are further exposed to the user via open API.

Anchor is an IP network device equipped with an Ethernet/Wi-Fi interface for both data backhaul

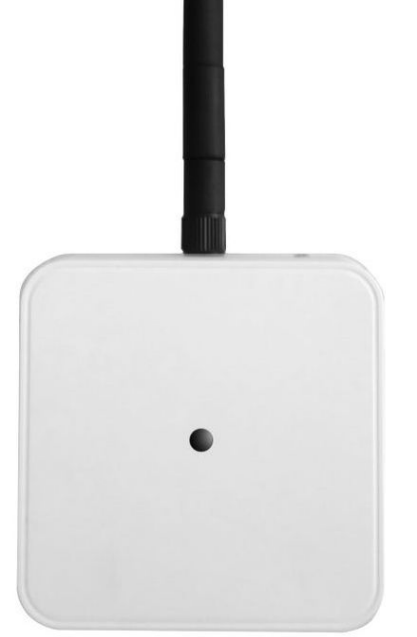

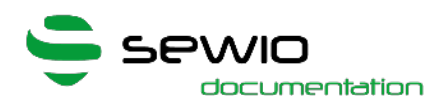

and/or power supply. Anchors are configured and managed via RTLS Studio software. They support variety of holders to simplify the installation in any premises. They are mounted above Tags which ensures maximum coverage and minimizes obstacles blocking its communication line.

#### Key Features of Anchor Vista Omni Light

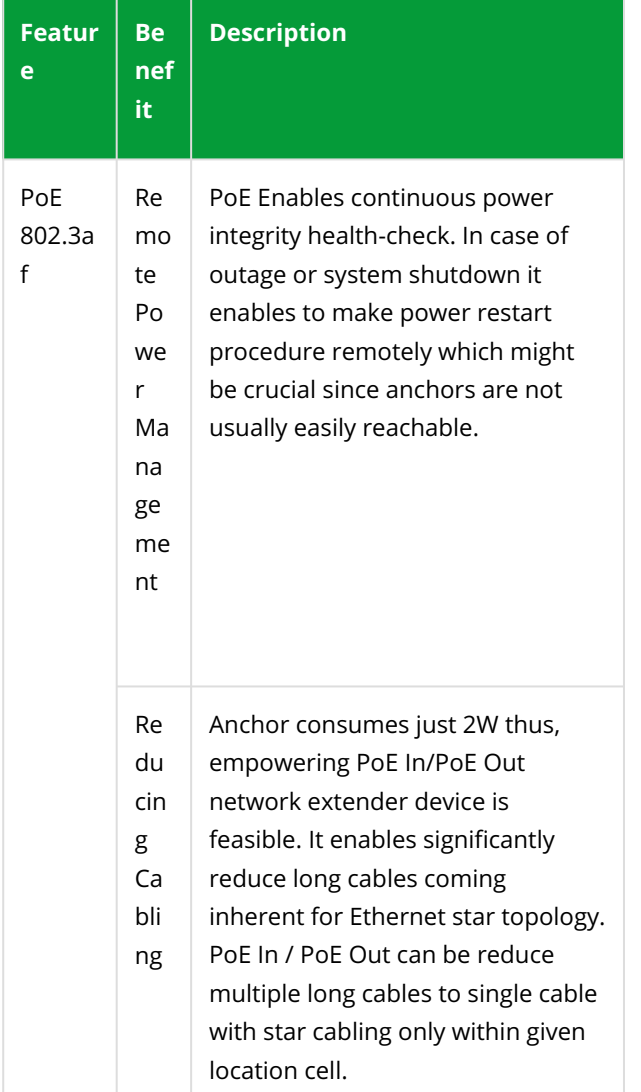

Other improvements of Anchor Vista line

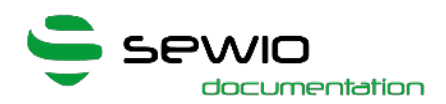

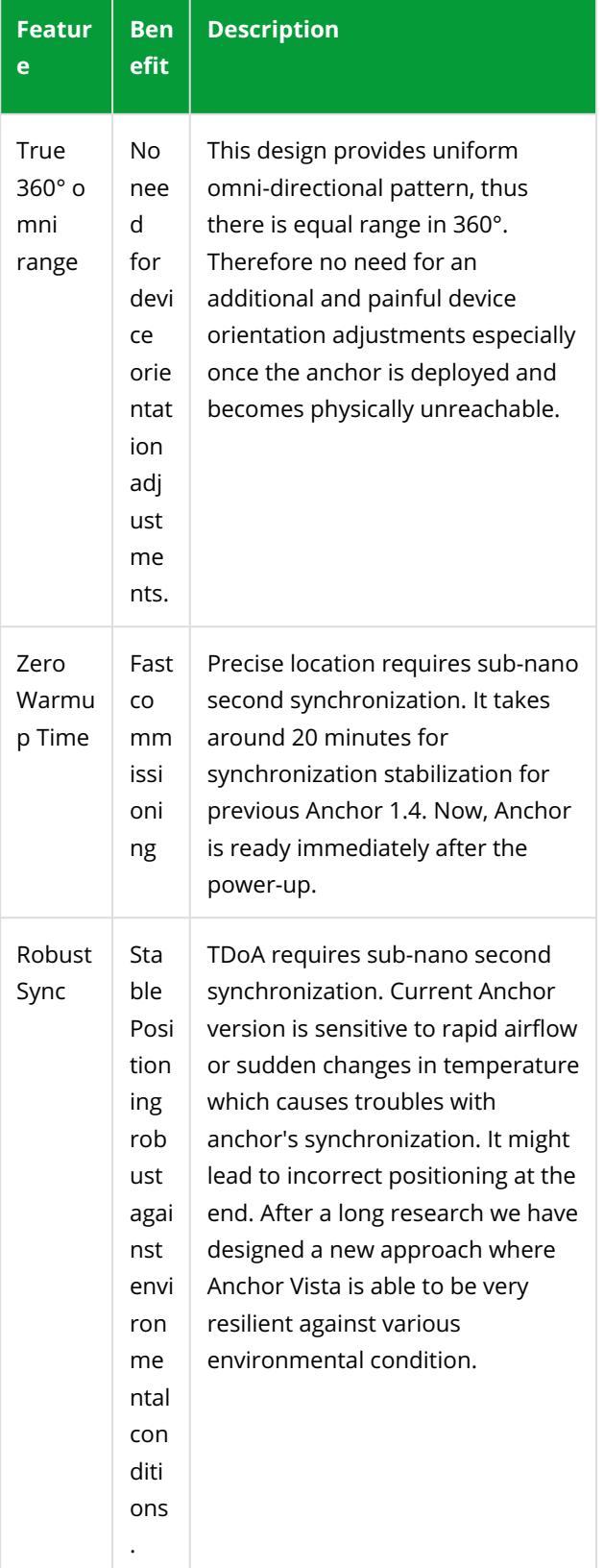

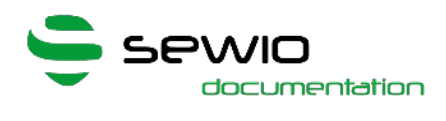

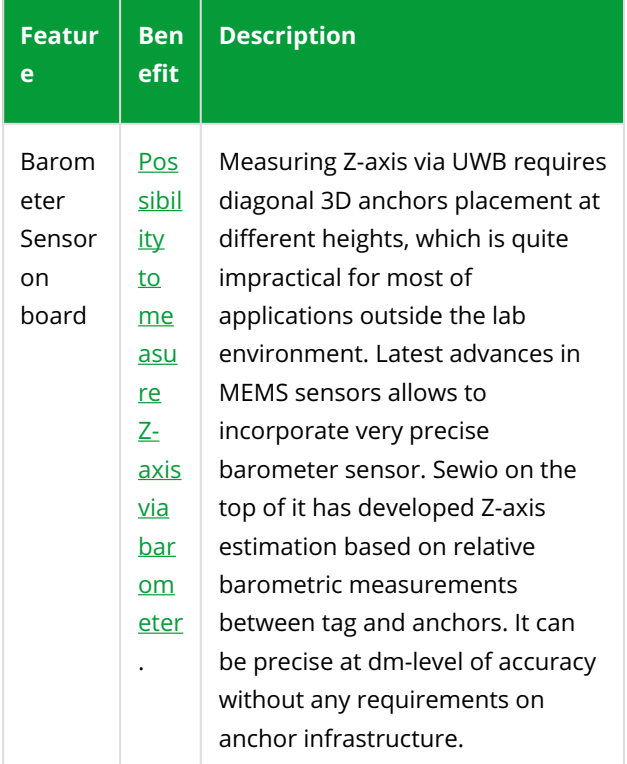

## <span id="page-8-0"></span>1.1 Partnumber

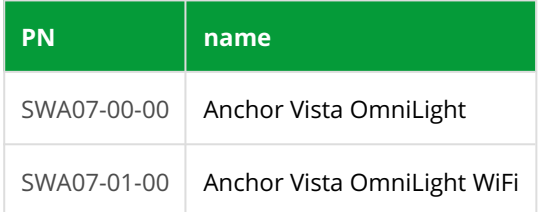

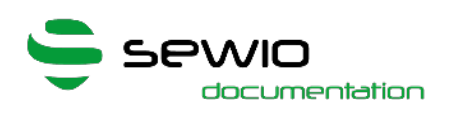

# <span id="page-9-0"></span>1.2 Technical Parameters - Vista OmniLight

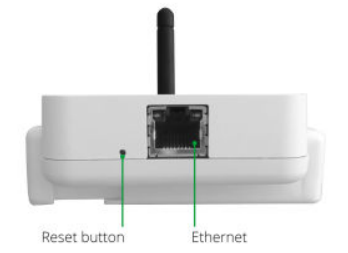

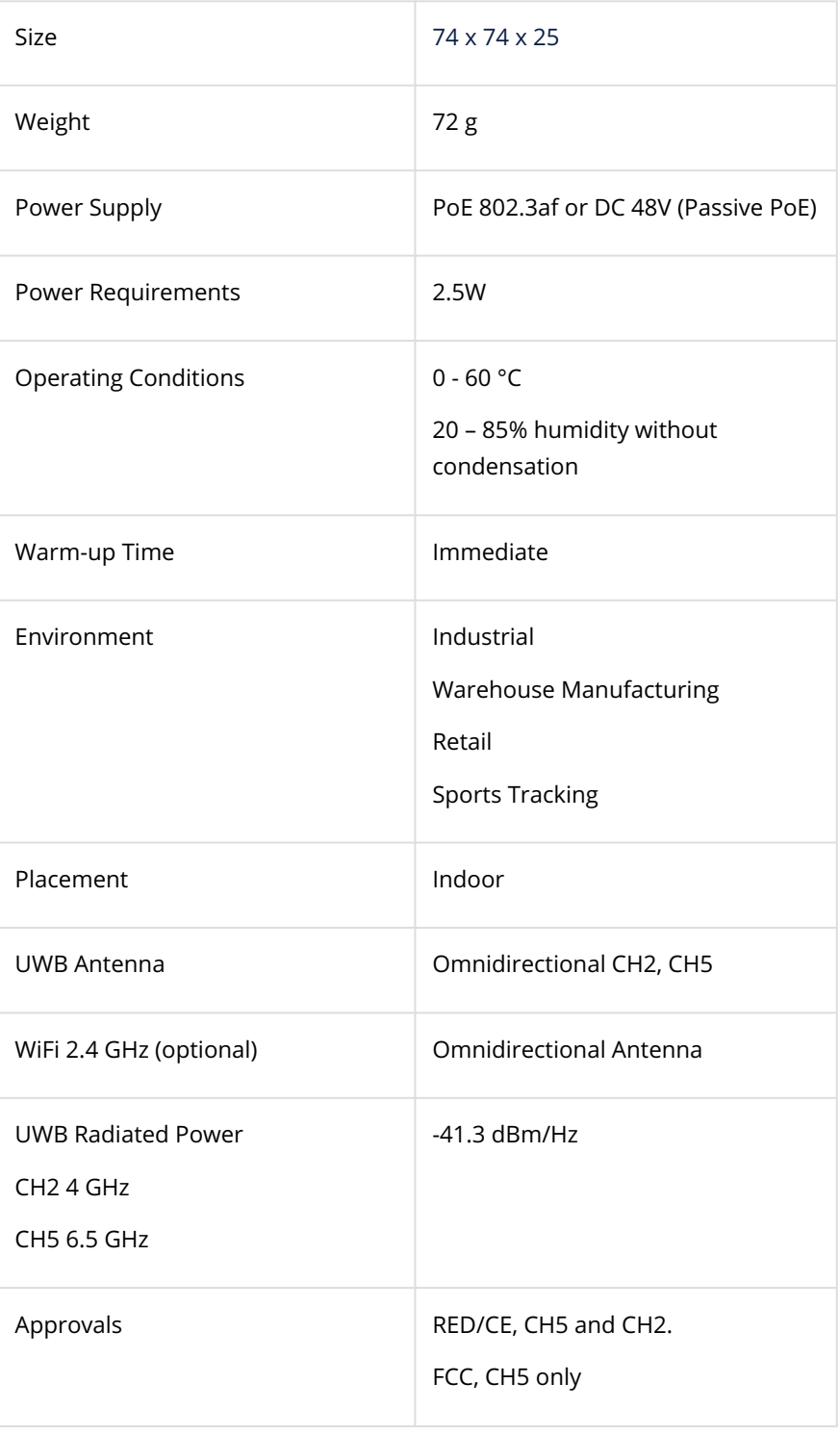

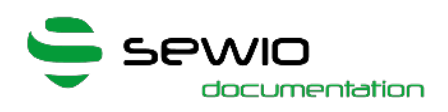

## <span id="page-10-0"></span>1.3 Power Supply Options, Vista OmniLight

#### • Power Over Ethernet

Please connect Anchor to network switch supporting PoE IEEE 802.3af standard and connect anchor with Ethernet cable.

Once the Anchor is connected to a stable power supply, a blue LED blink several times that indicates the anchor was turned ON. Then LED is turned OFF.

#### • DC 48 V, Passive PoE

Anchor can be also powered from single or multiple port PoE injector with DC 48V output. Power supply is injected and delivered into unused Ethernet pairs (Pairs 4,5 positive terminal, 7,8 negative terminal).

#### • Single-port Injector

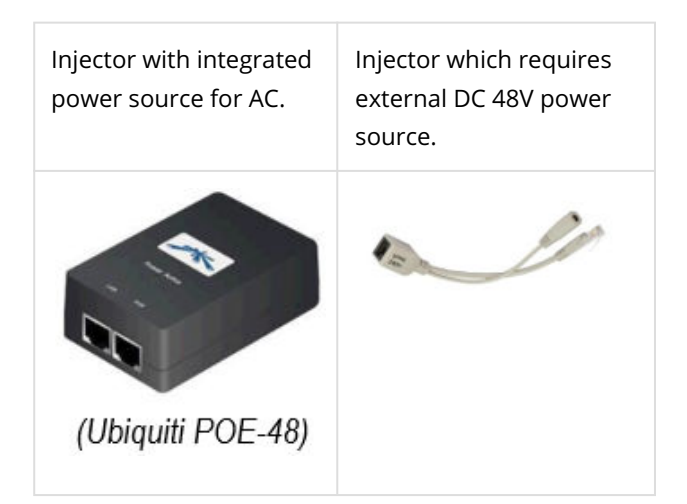

#### • Multi-port Injector for 19" rack

"Data LAN" ports are connected to the network Switch, "Power+Data" ports are connected to the Anchors.

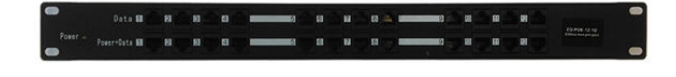

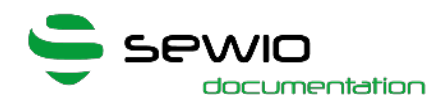

Always use galvanic isolated **1 48V** power adaptor with short circuit protection for passive PoE injection. Never connect "Power+Data" injector ports to the computer or other network devices.

Recommended PoE Injector power adaptor PN: [GS36E](https://www.meanwell-web.com/en-gb/ac-dc-wall-mount-adaptor-output-48vdc-at-0-75a-gs36e48--p1j) [48-P1J](https://www.meanwell-web.com/en-gb/ac-dc-wall-mount-adaptor-output-48vdc-at-0-75a-gs36e48--p1j) or [GST36E48-P1J](https://www.meanwell-web.com/en-gb/ac-dc-industrial-desktop-adaptor-output-48vdc-at-0-gst36e48--p1j?returnurl=%2fen-gb%2fsearch%3fq%3dgst36e48-p1j%23gst36e48-p1j) Meanwell. Available through whole-sellers Mouser, Digikey or Farnell world-wide.

#### • Power Bank

 USB connector is not available in Anchor Vista. Thus either PoE power bank should be used or USB to PoE convertor and standard USB power bank. Please see the [accessories](#page-14-0).

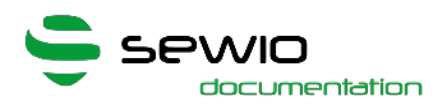

## <span id="page-12-0"></span>1.4 Device Mounting, Vista OmniLight

Please follow the assembly guide:

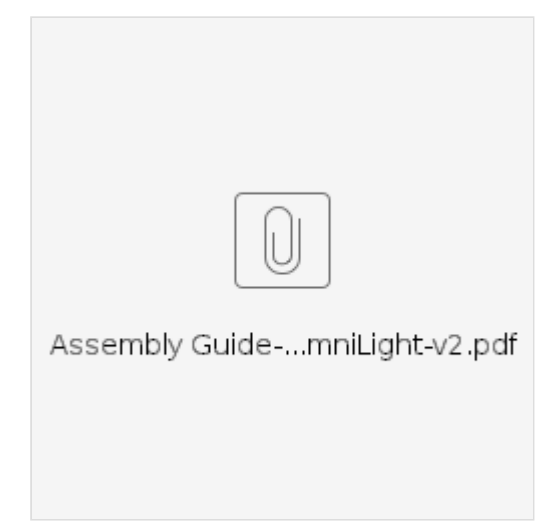

Anchor Vista OmniLight is typically deployed at the height 3 - 6 meters above the floor.

Permanent deployment : Recommended mounting with Wall Mount Bracket + Holder. Antenna should be in straight position in order to get maximum possible performance.

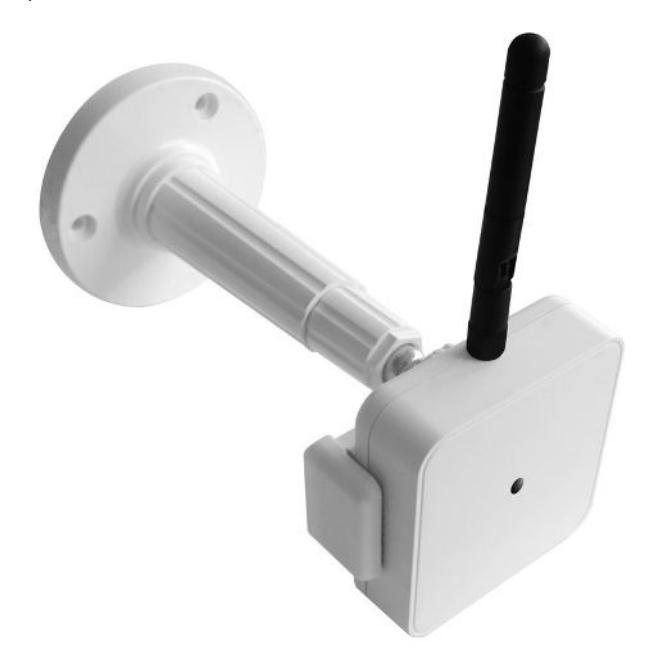

Mobile deployment: can utilize the whitworth ¼" as it is compatible with the most off-the-shelf tripods and CCTV holders.

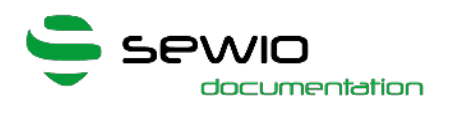

### <span id="page-13-0"></span>1.4.1 Holders PN

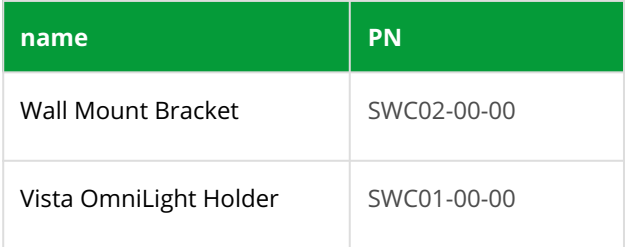

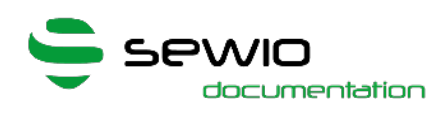

## <span id="page-14-0"></span>1.5 Package Contains and Accessories, Vista OmniLight

### <span id="page-14-1"></span>1.5.1 Package Contains

- Anchor Vista OmniLight
- Anchor Holder
- Wall Mount Bracket

#### <span id="page-14-2"></span>1.5.2 Accessories

#### They are not part of the package.

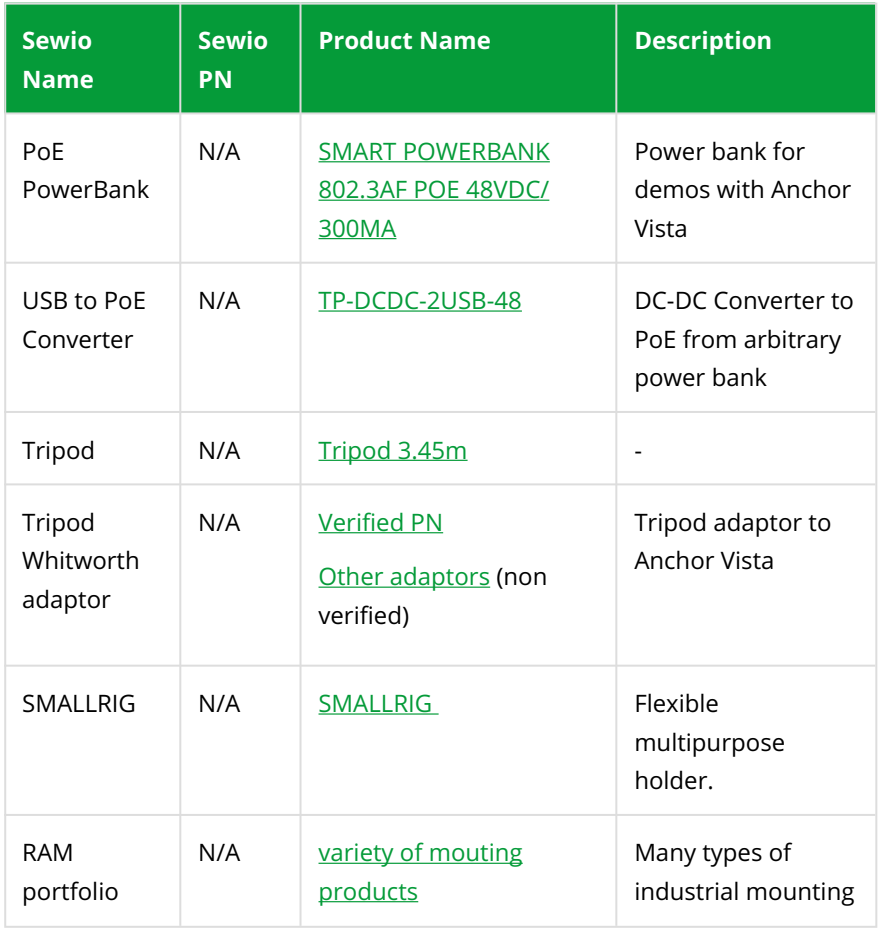

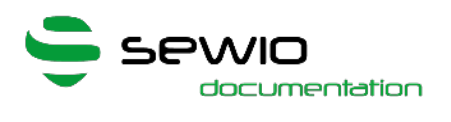

### <span id="page-15-0"></span>1.5.3 Packaging

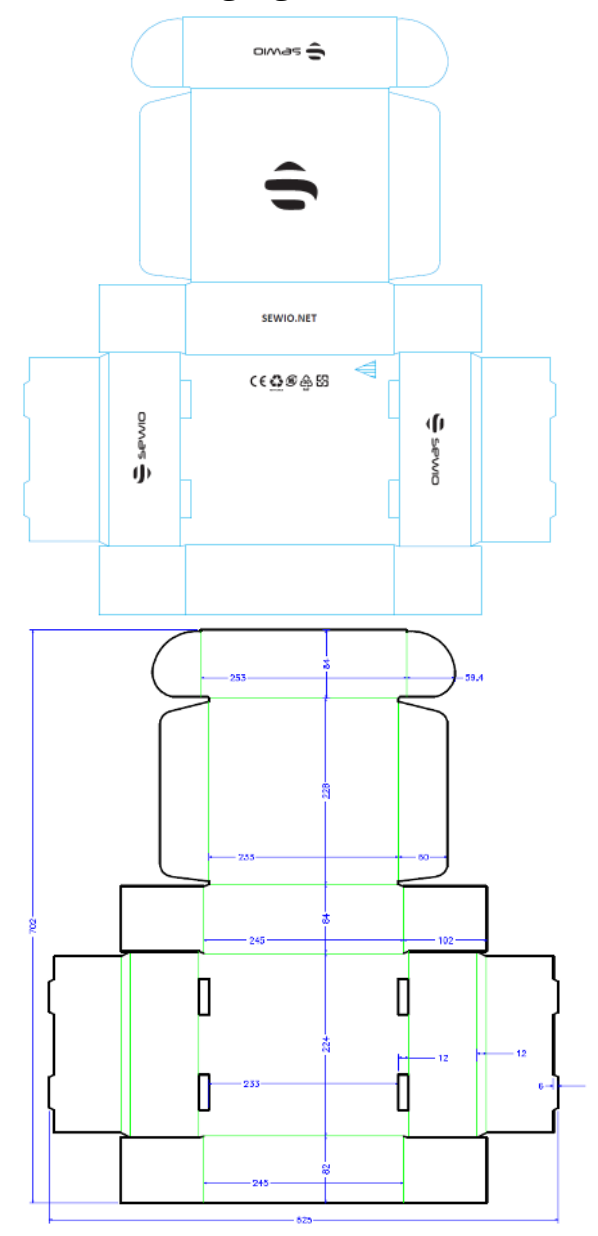

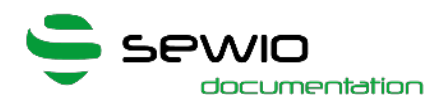

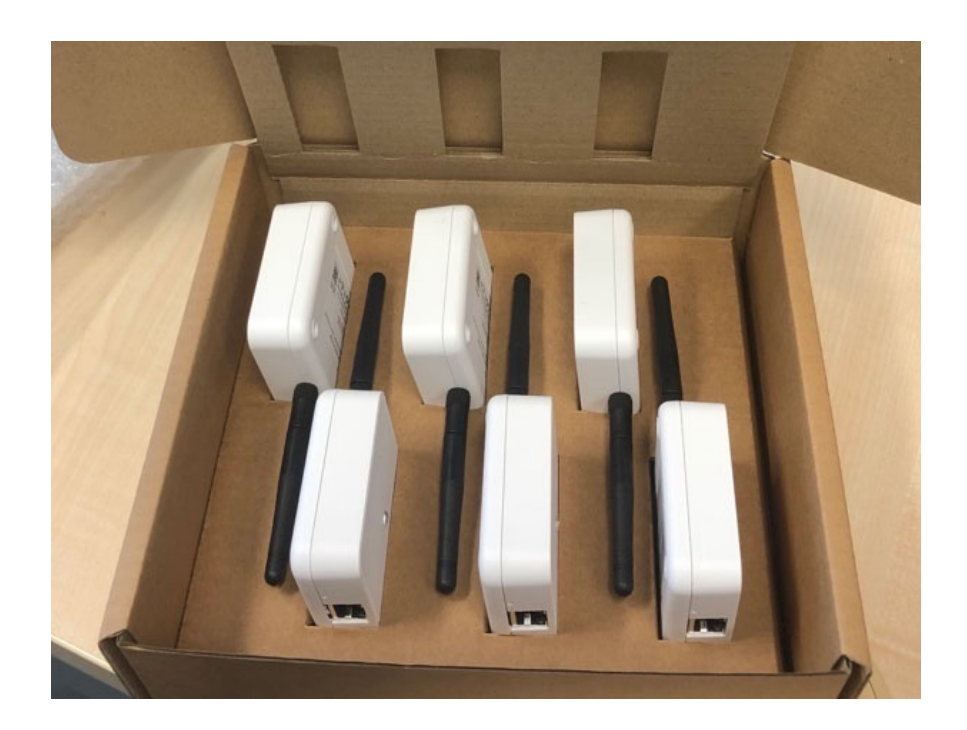

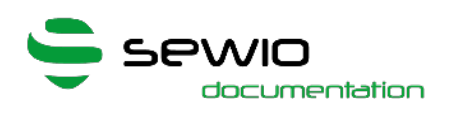

### <span id="page-17-0"></span>1.6 Safety and Regulatory Information, Vista OmniLight

#### <span id="page-17-1"></span>1.6.1 Safety Information

- Never open the enclosure of the Vista OmniLight.
- Do not use the Vista OmniLight if it has been damaged

#### <span id="page-17-2"></span>1.6.2 Regulatory Information

FCC Notice (For US Customers): FCC ID: 2ATZ8- SWA07-00

For FCC compliance, the following conditions must be me:

• All units must be exclusively used indoors.

• No devices may be installed at any outdoor locations.

This device is designed to be operated with the supplied antenna. The use of any other antenna with this device is strictly prohibited and may result in the voiding of the FCC authorization for this equipment's operation. It is strictly forbidden to use of any other antenna than the one Sewio Networks s.r.o has supplied.

This device is compliant with FCC Rules, part 15. Its usage is subject to the two following conditions:

(1) this device may not be the cause of any harmful interference, and (2) this device shall accept any interference received, including interference that may interfere with its desired operation.

This device is also in compliance with part 15.517 of the FCC Rules. This equipment may only be used indoors. Usage outdoors violates 47 U.S.C. 301 and the operator could be subject to serious legal penalties.

This equipment is only to be installed and used at a 20 cm minimum distance between the radiator and a person.

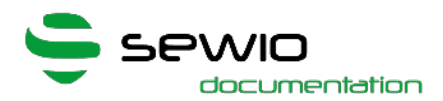

Any changes or modifications that have not been expressly agreed to by the Sewio Networks s.r.o could invalidate the user's authority to use the equipment

### <span id="page-18-0"></span>1.6.3 DISCLAIMER

The information contained within this document is subject to change without prior notice. Sewio Networks s.r.o accepts no responsibility for any inaccur acies or omissions and specifically rejects any losses, liabilities, or risks, personal or otherwise, sustained as a consequence, directly or otherwise, of the use or application of anything contained within this document. In order to obtain the latest documentation, contact Sewio Networks s.r.o.

The user assumes all responsibility and liability for proper and safe handling of the goods. Further, the user indemnifies Sewio from all claims arising from the handling or use of the goods.

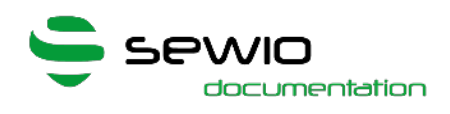

# <span id="page-19-0"></span>2 Anchor Vista DirectFive

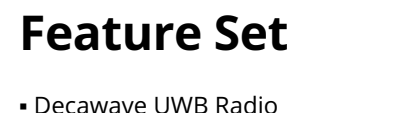

▪ Manageable via web browser and RTLS Studio

**Ethernet and Wi-Fi backhaul** (optional)

▪ Firmware upgrade via Ethernet

**Cutting Edge** Antenna Design NEW IEEE 802.3af compliant (Active PoE) NEW **Atmospheric** pressure sensor **NEW** Industrial Enclosure Zero Warm-up Time NEW Robust Synchronization NEW

Anchor is a reference device with a known position. Set of Anchors creates location infrastructure where Tags are being located with sub-meter accuracy. The primary goal of the device is to gather radio signals from mobile locators called Tags and forward them to RTLS Studio where the position is being estimated.

Moreover, Anchors can also receive data from sensors equipped within the Tag such as acceleration, orientation, button event or custom data payload. Data are further exposed to the user via open API.

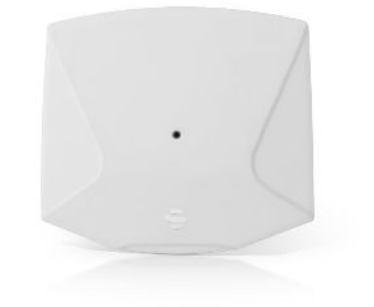

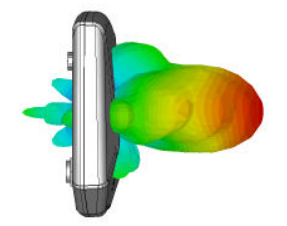

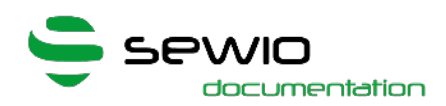

Anchor is an IP network device equipped with an Ethernet/Wi-Fi interface for both data backhaul and/or power supply. Anchors are configured and managed via RTLS Studio software. They support variety of holders to simplify the installation in any premises. They are mounted above Tags which ensures maximum coverage and minimizes obstacles blocking its communication line.

Key Features of Anchor Vista line

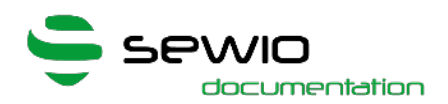

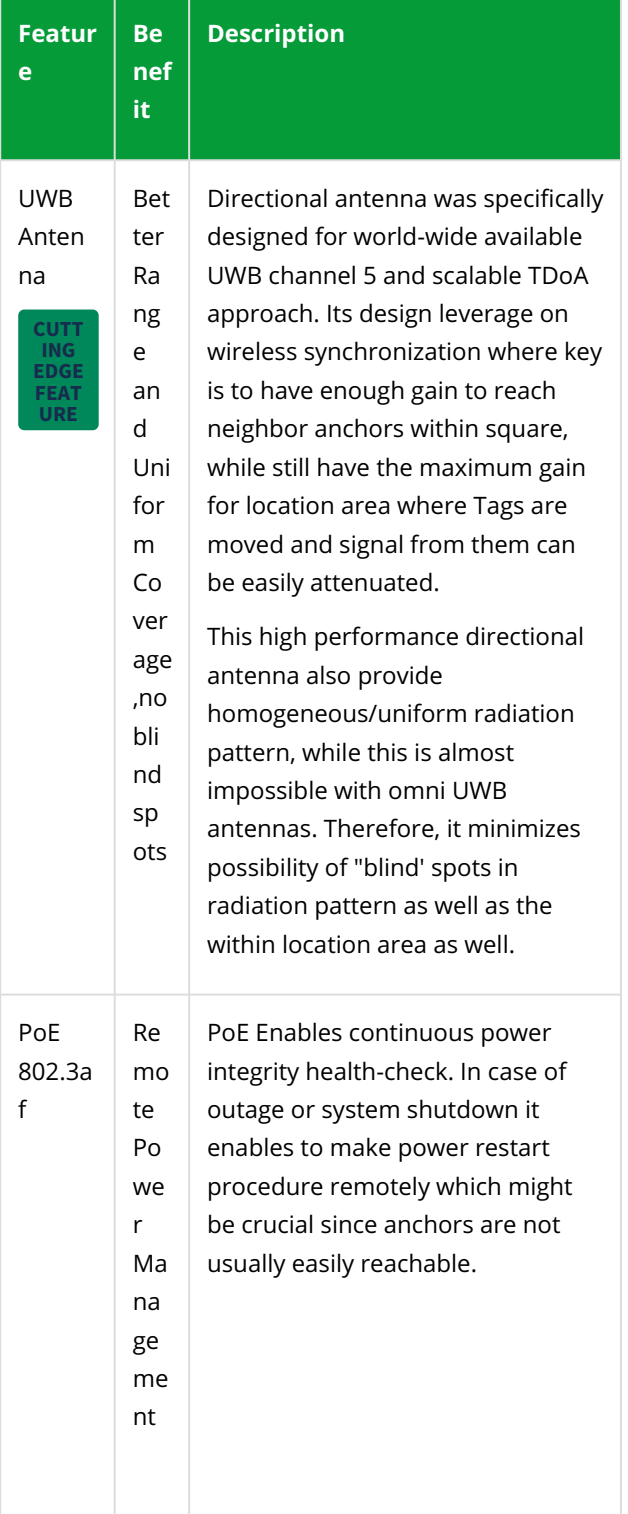

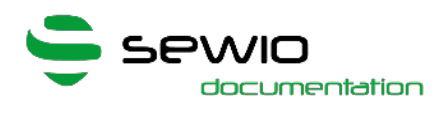

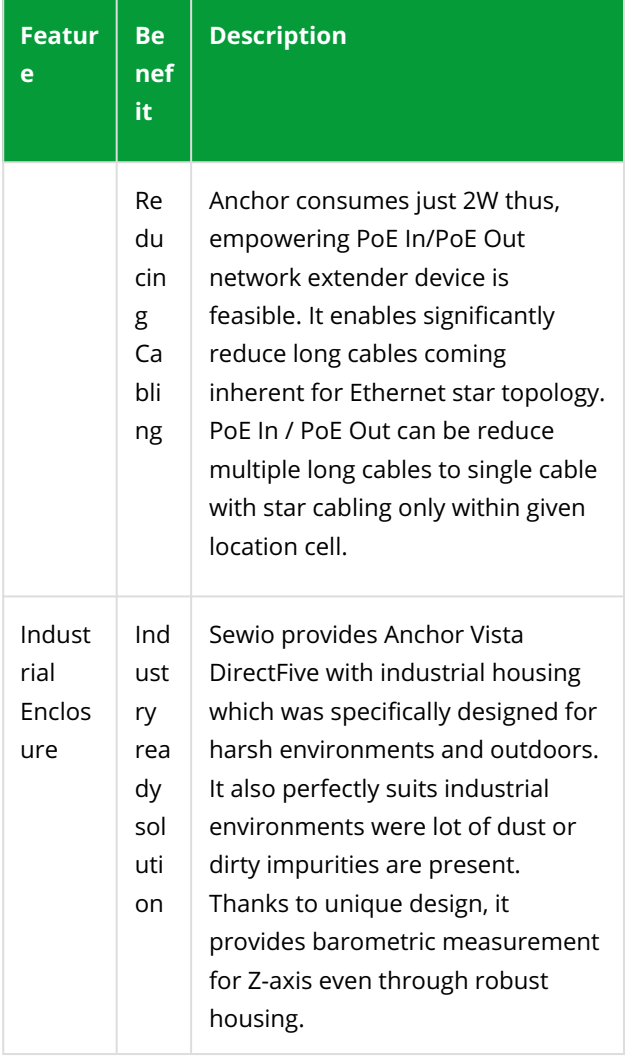

#### Other improvements of Anchor Vista line

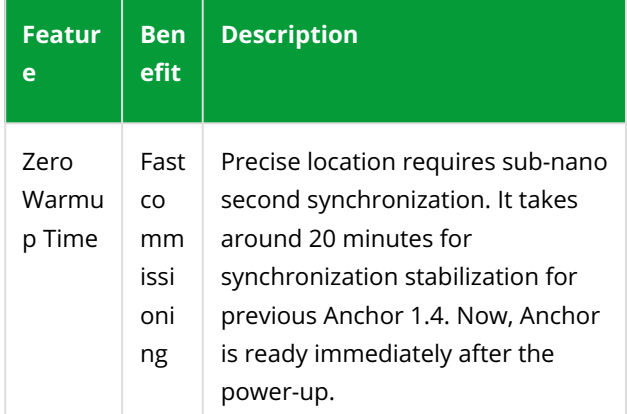

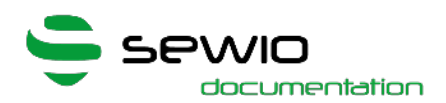

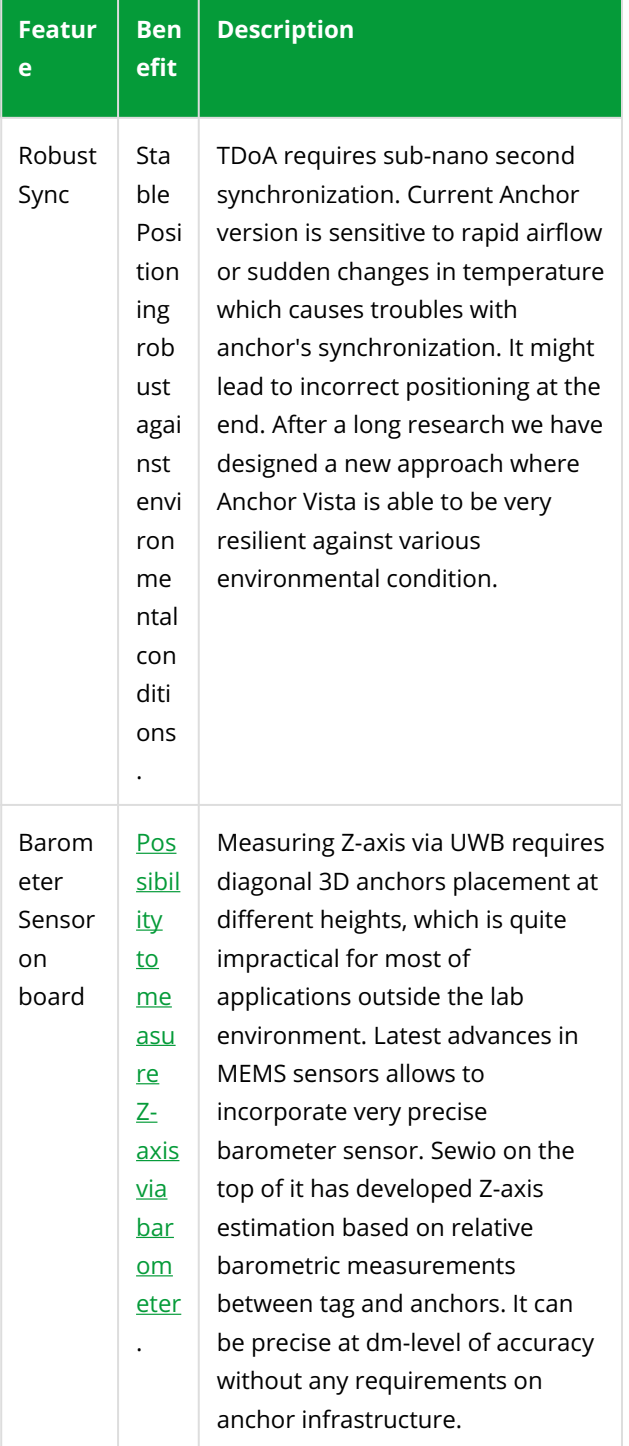

# <span id="page-23-0"></span>2.1 Part Number

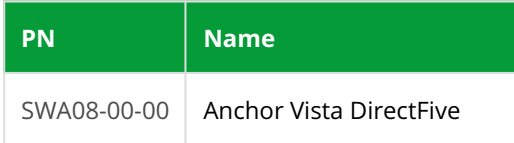

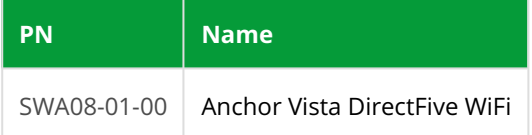

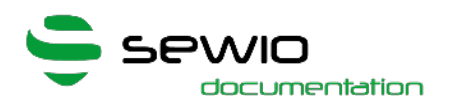

## <span id="page-25-0"></span>2.2 Technical Parameters

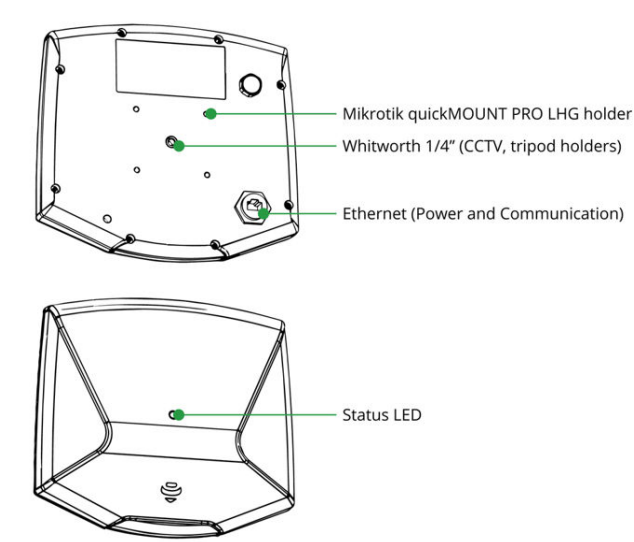

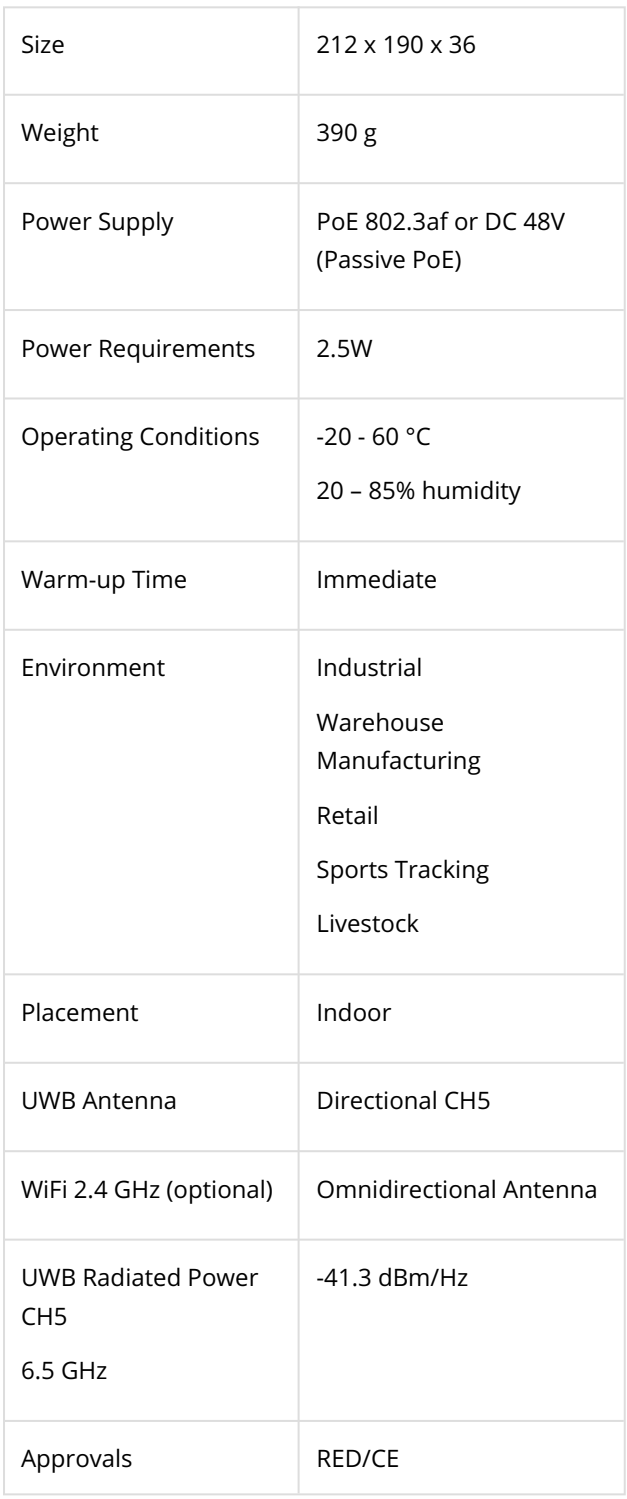

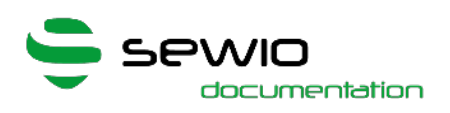

## <span id="page-26-0"></span>2.3 Power Supply Options

#### • Power Over Ethernet

Please connect Anchor to network switch supporting PoE IEEE 802.3af standard and connect anchor with Ethernet cable.

Once the Anchor is connected to a stable power supply, a blue LED blink several times that indicates the anchor was turned ON. Then LED is turned OFF.

#### • DC 48 V, Passive PoE

Anchor can be also powered from single or multiple port PoE injector with DC 48V output. Power supply is injected and delivered into unused Ethernet pairs (Pairs 4,5 positive terminal, 7,8 negative terminal).

#### • Single-port Injector

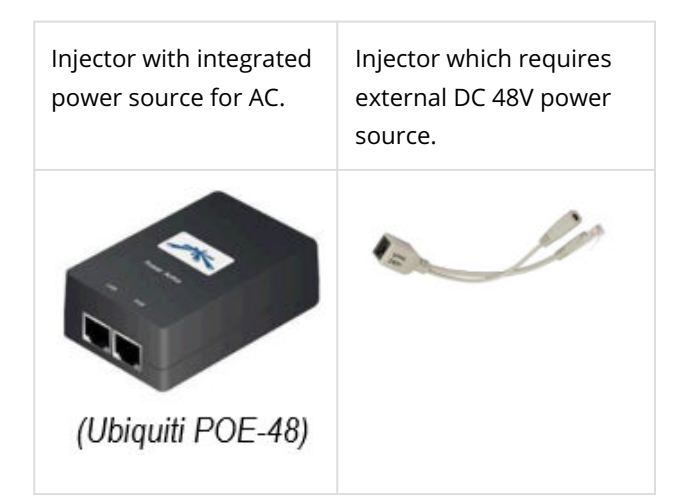

#### • Multi-port Injector for 19" rack

"Data LAN" ports are connected to the network Switch, "Power+Data" ports are connected to the Anchors.

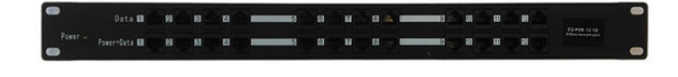

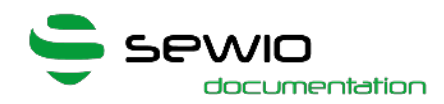

Always use galvanic isolated **1 48V** power adaptor with short circuit protection for passive PoE injection. Never connect "Power+Data" injector ports to the computer or other network devices.

Recommended PoE Injector power adaptor PN: [GS36E](https://www.meanwell-web.com/en-gb/ac-dc-wall-mount-adaptor-output-48vdc-at-0-75a-gs36e48--p1j) [48-P1J](https://www.meanwell-web.com/en-gb/ac-dc-wall-mount-adaptor-output-48vdc-at-0-75a-gs36e48--p1j) or [GST36E48-P1J](https://www.meanwell-web.com/en-gb/ac-dc-industrial-desktop-adaptor-output-48vdc-at-0-gst36e48--p1j?returnurl=%2fen-gb%2fsearch%3fq%3dgst36e48-p1j%23gst36e48-p1j) Meanwell. Available through whole-sellers Mouser, Digikey or Farnell world-wide.

#### • Power Bank

 USB connector is not available in Anchor Vista. Thus either PoE power bank should be used or USB to PoE convertor and standard USB power bank. Please see the [accessories](#page-30-0).

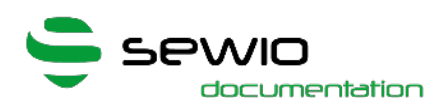

## <span id="page-28-0"></span>2.4 Device Mounting

Please follow the assembly guide:

#### [Assembly Guide-v2.pdf](https://docs.sewio.net/download/attachments/3244589/Assembly%20Guide-v2.pdf?api=v2&modificationDate=1561562074999&version=1)

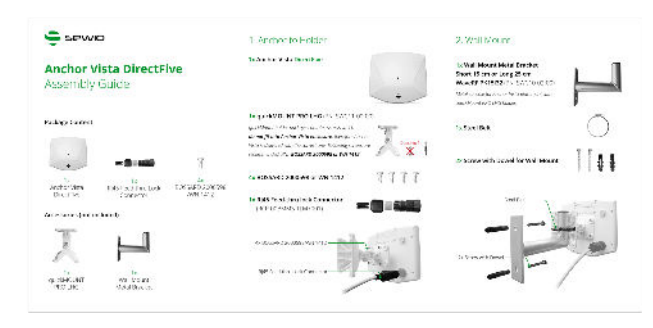

quickMOUNT PRO LHG holder provides tilt capability up 30° while metal console maintain minimum separation from the wall. Adjustable holder Mikrotik quickMOUNT PRO LHG + metal console is recommended for permanent anchor placement.

Anchors are typically deployed at the height 4 - 6 meters above the floor. Please read more information about typical anchor deployment within Starting guide and Advanced guide.

Permanent deployment: Mikrotik quickMOUNT PRO LHG + metal console

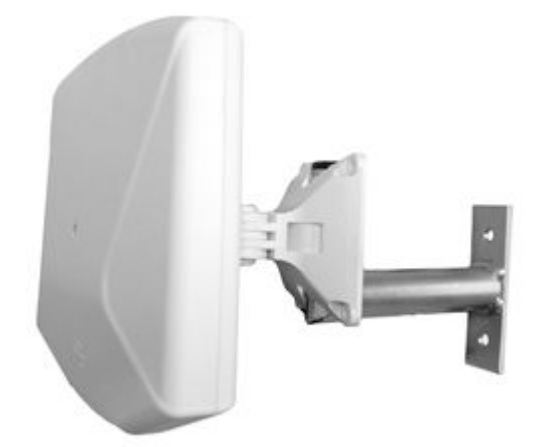

Mobile deployment: can utilize the whitworth ¼" as it is compatible with the most off-the-shelf tripods and CCTV holders.

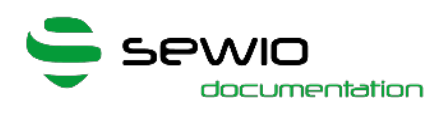

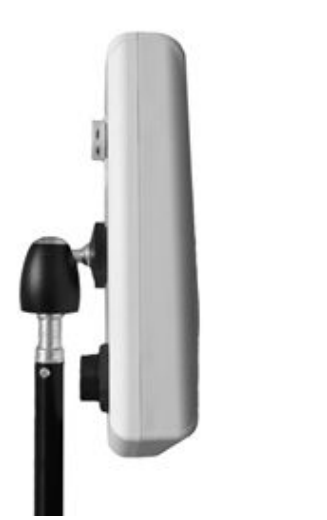

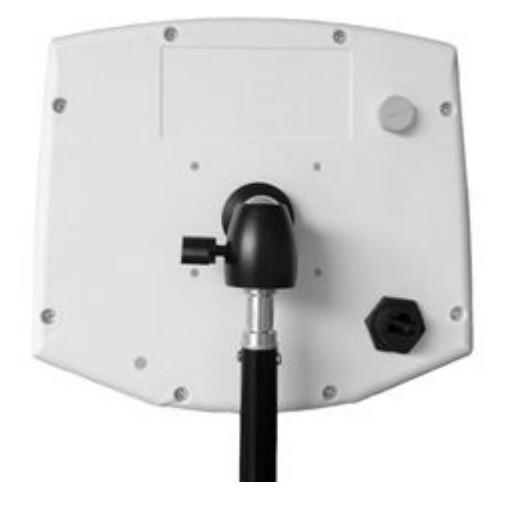

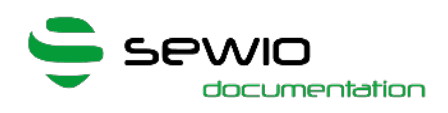

## <span id="page-30-0"></span>2.5 Package Contains and Accessories

### <span id="page-30-1"></span>2.5.1 Package Contains

- Anchor Vista DirectFive
- RJ45 Feed-thru lock connector [\(RCP-00BMMS-TLM7001](https://cz.mouser.com/ProductDetail/Amphenol-LTW/RCP-00BMMS-TLM7001?qs=%2Fha2pyFadujDWJFPNYF1Ha7%2FG%2FztIl9WWo%252Bsi7x5PY3ljVexj%252B0cfd%2Ftw6oTCYGP))
- Screws for quickMOUNT PRO LHG

#### <span id="page-30-2"></span>2.5.2 Accessories

#### They are not part of the package.

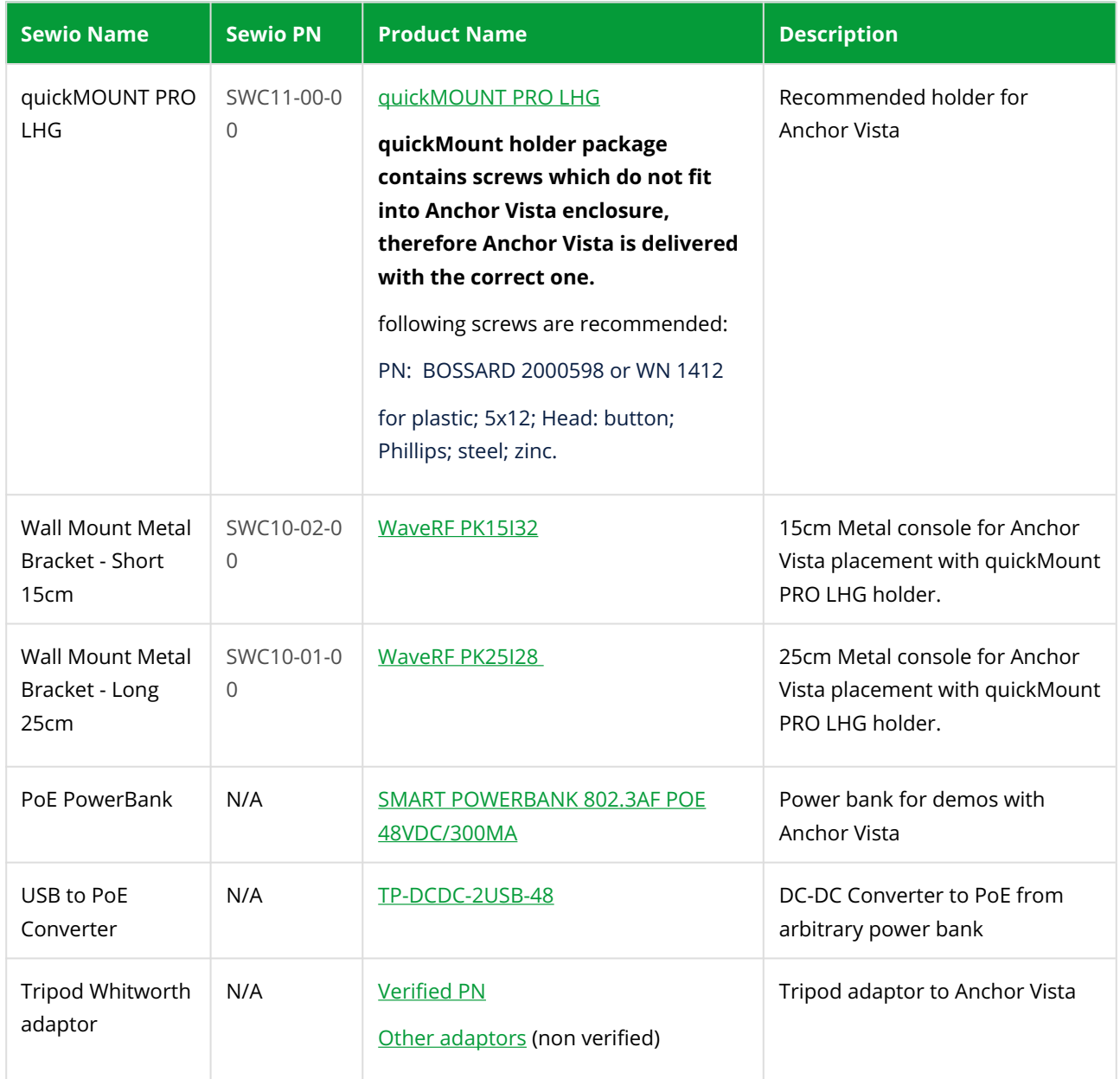

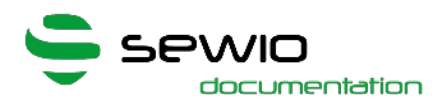

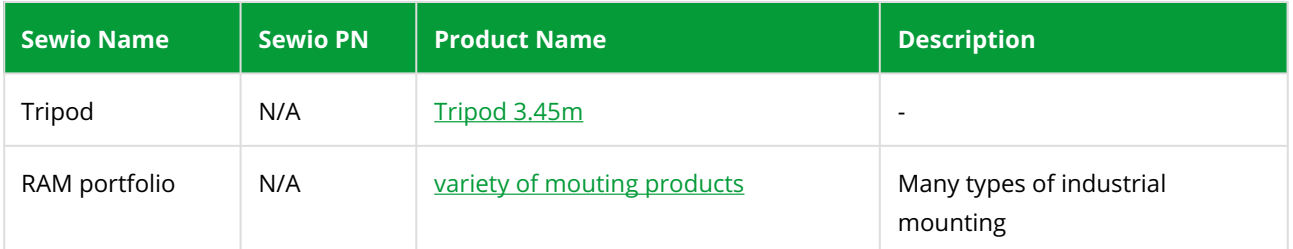

## <span id="page-31-0"></span>2.5.3 Packaging

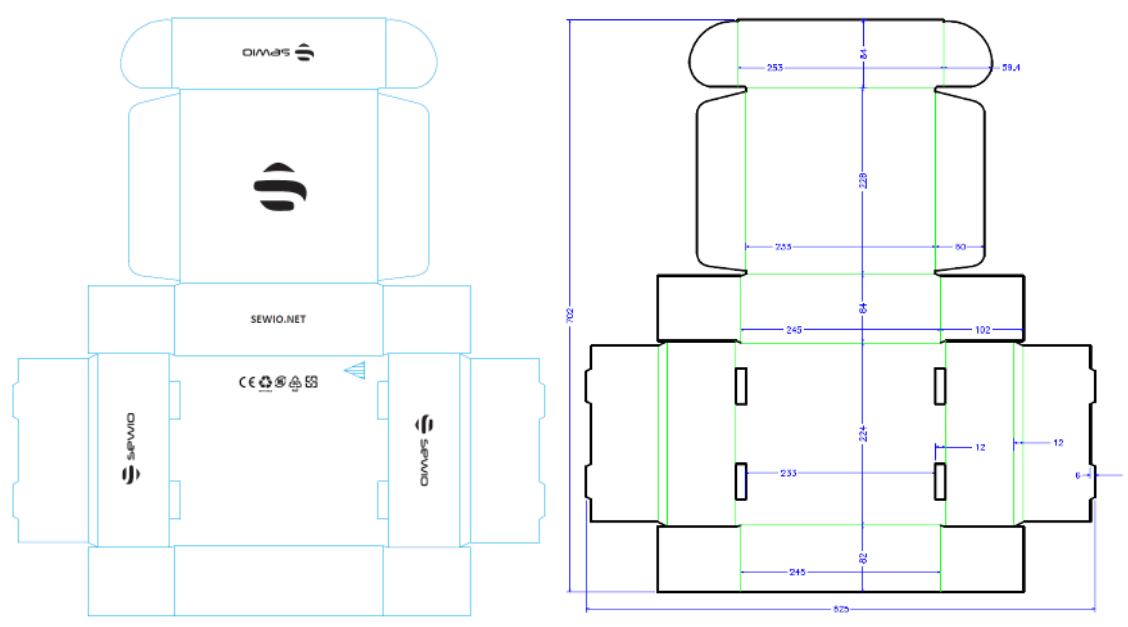

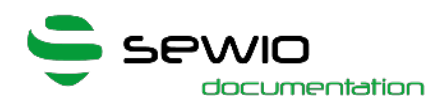

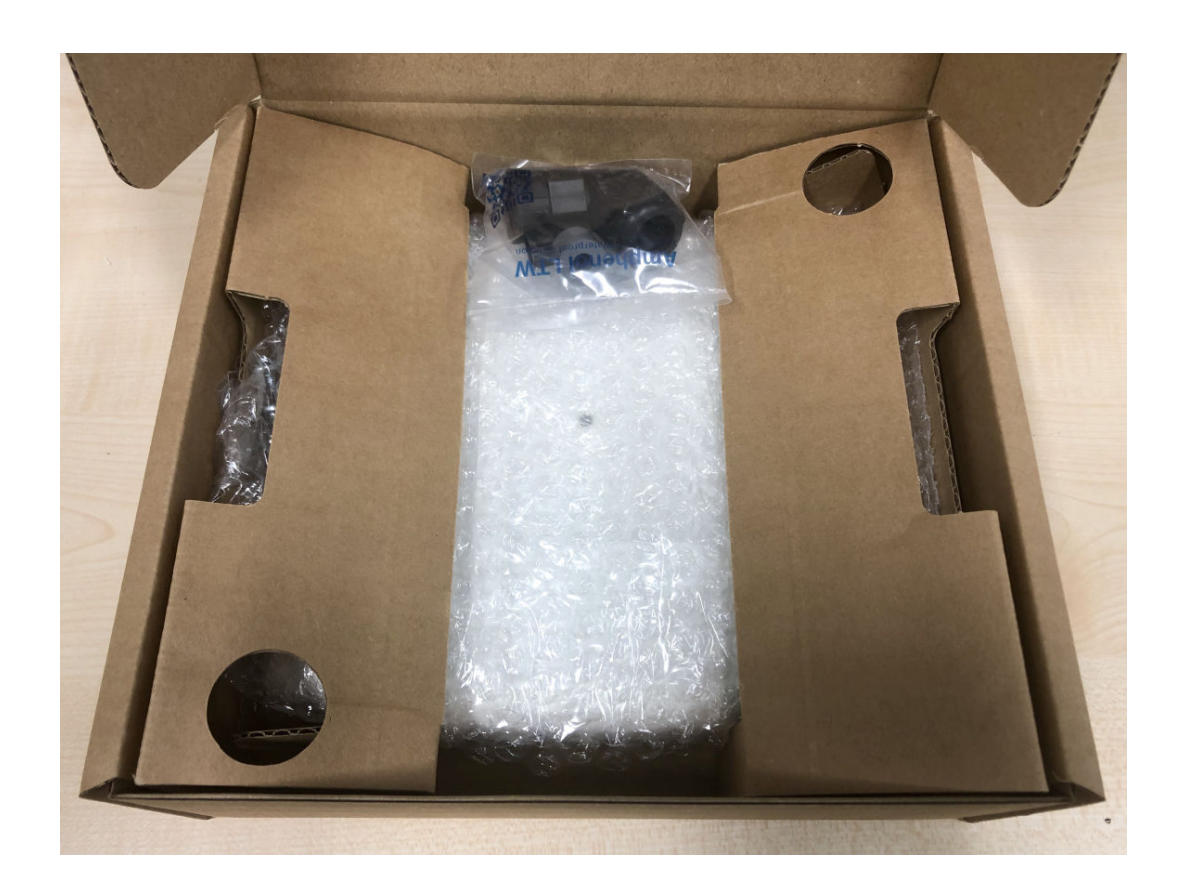

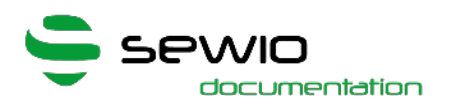

## <span id="page-33-0"></span>2.6 Anchor Radiation Pattern

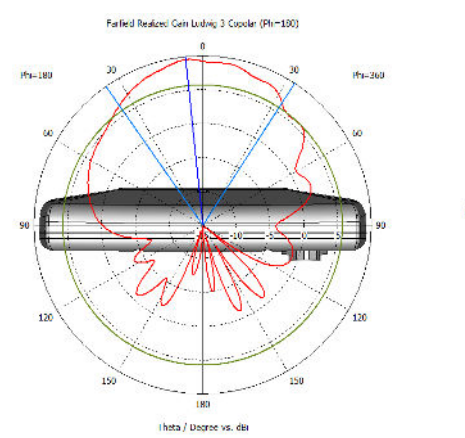

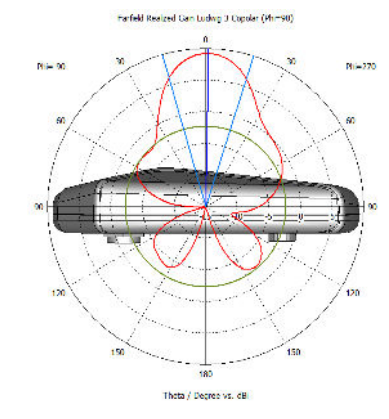

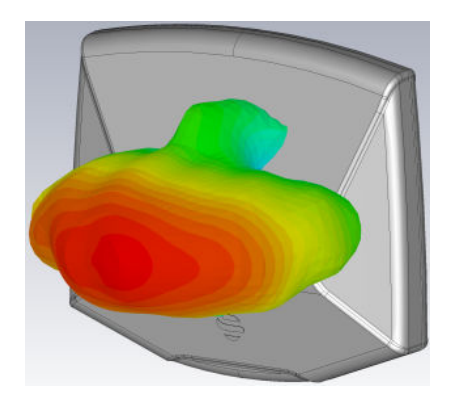

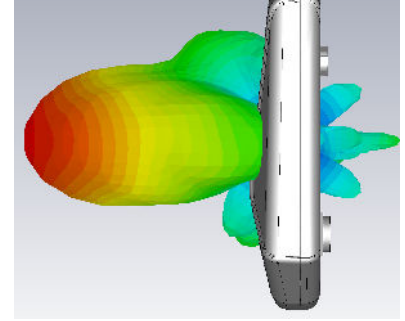

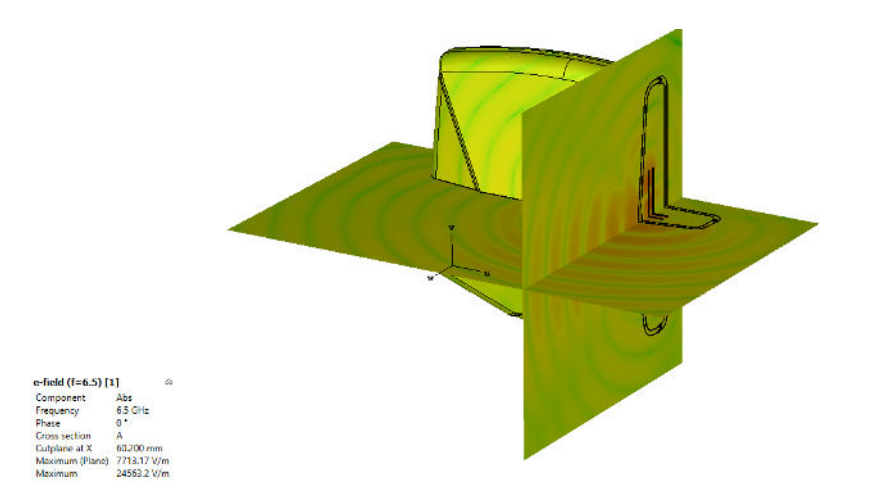

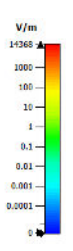

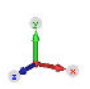

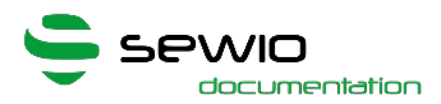

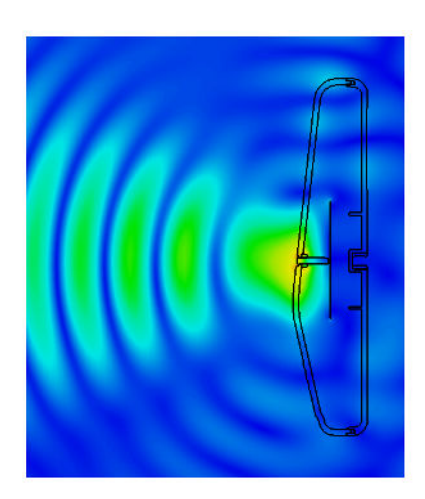

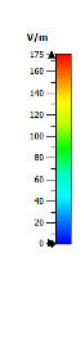

Í

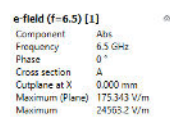

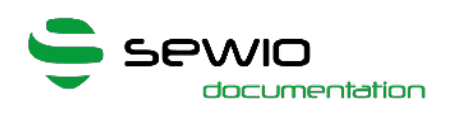

## <span id="page-35-0"></span>2.7 Safety and Regulatory Information, Vista DirectFive

#### <span id="page-35-1"></span>2.7.1 Safety Information

- Never open the enclosure of the product.
- Do not use the product if it has been damaged.

#### <span id="page-35-2"></span>2.7.2 Regulatory Information

Any changes or modifications that have not been expressly agreed to by the Sewio Networks s.r.o could invalidate the user's authority to use the equipment.

#### <span id="page-35-3"></span>2.7.3 DISCLAIMER

The information contained within this document is subject to change without prior notice. Sewio Networks s.r.o accepts no responsibility for any inaccur acies or omissions and specifically rejects any losses, liabilities, or risks, personal or otherwise, sustained as a consequence, directly or otherwise, of the use or application of anything contained within this document. In order to obtain the latest documentation, contact Sewio Networks s.r.o.

The user assumes all responsibility and liability for proper and safe handling of the goods. Further, the user indemnifies Sewio from all claims arising from the handling or use of the goods.

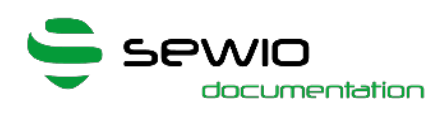

# <span id="page-36-0"></span>3 Anchor 1.4

## Feature Set

- Decawave UWB Radio
- Manageable via web browser and RTLS Studio

▪ Ethernet (recommended) and Wi-Fi backhaul

**.** Firmware upgrade via Ethernet

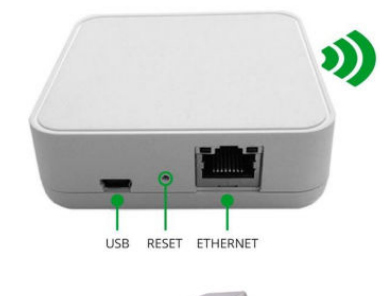

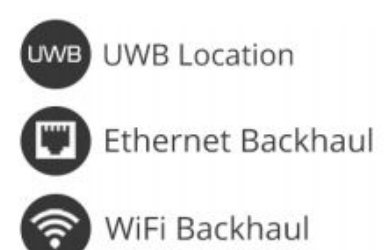

Anchor is a reference device with a known position. Set of Anchors creates location infrastructure where Tags are being located with sub-meter accuracy. The primary goal of the device is to gather radio signals from mobile locators called Tags and forward them to RTLS Studio where the position is being estimated.

Moreover, Anchors can also receive data from sensors equipped within the Tag such as acceleration, orientation, button event or custom data payload. Data are further exposed to the user via open API.

Anchor is an IP network device equipped with an Ethernet/Wi-Fi interface for both data backhaul and/or power supply. Anchors are configured and managed via RTLS

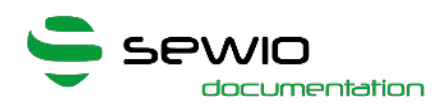

Studio software. They support variety of holders to simplify the installation in any premises. They are mounted above Tags which ensures maximum coverage and minimizes obstacles blocking its communication line.

### <span id="page-37-0"></span>3.1 Product Number

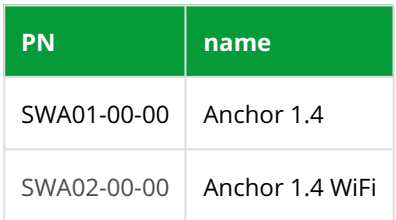

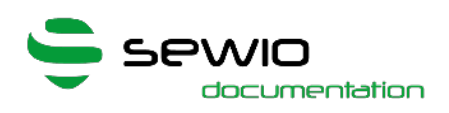

## <span id="page-38-0"></span>3.2 Technical Parameters, Anchor 1.4

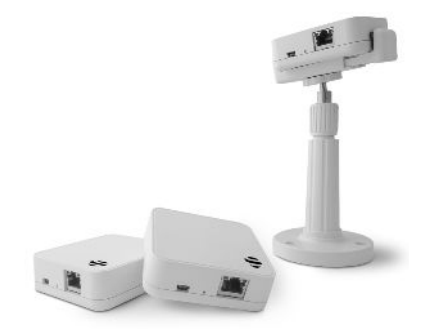

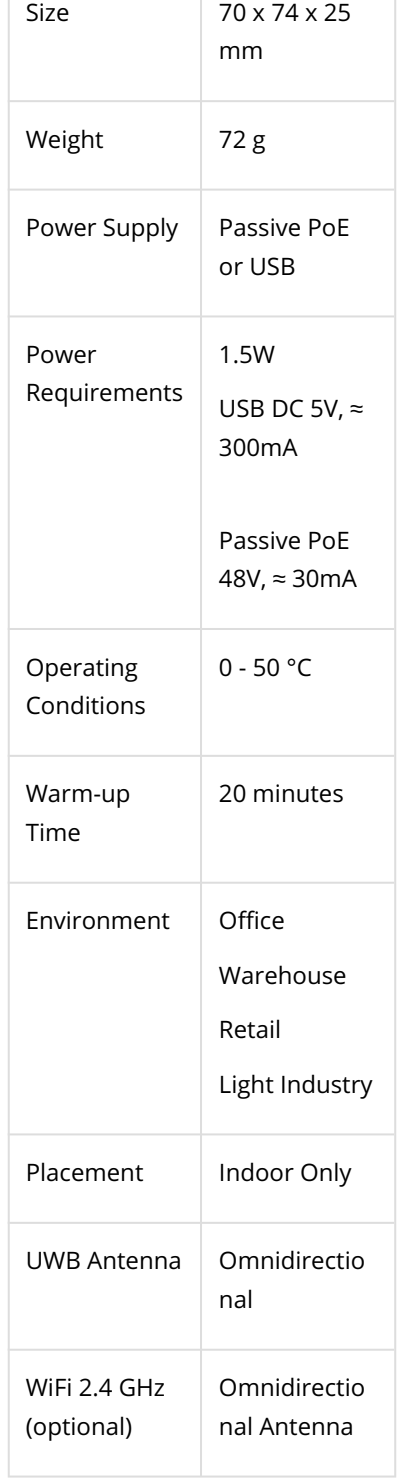

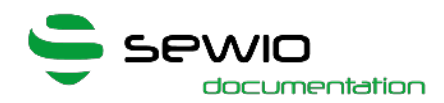

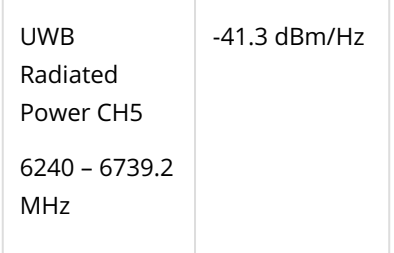

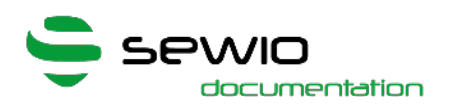

### <span id="page-40-0"></span>3.3 Power Supply Options, Anchor 1.4

#### • Power Supply from USB – DC 5V, 500mA, battery power bank or USB Adaptor with maximum cable length 1.8m.

Do not use longer USB cables, since cable voltage drop can cause instability of the device.

#### • DC 48 V, Passive PoE

Alternatively, Anchor can be powered from DC 48V supply via PoE Injector. Power is injected and delivered into unused Ethernet pairs (Pairs 4,5 positive terminal, 7,8 negative terminal).

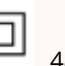

Always use galvanic isolated 48V power adaptor with short circuit protection for passive PoE injection. Never connect "Power+Data" injector ports to the computer or other network devices.

Recommended power adaptor PN: [GS36E48-P1J](https://www.meanwell-web.com/en-gb/ac-dc-wall-mount-adaptor-output-48vdc-at-0-75a-gs36e48--p1j) or [GST36E48-P1J](https://www.meanwell-web.com/en-gb/ac-dc-industrial-desktop-adaptor-output-48vdc-at-0-gst36e48--p1j?returnurl=%2fen-gb%2fsearch%3fq%3dgst36e48-p1j%23gst36e48-p1j) Meanwell. Available through whole-sellers Mouser, Digikey or Farnell world-wide.

#### • Single-port Injector

Contains DC Jack, PoE Port and Lan port.

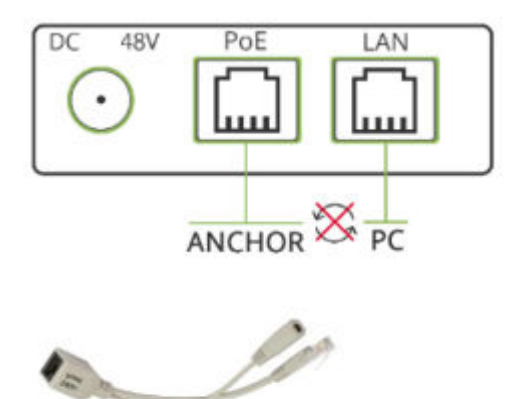

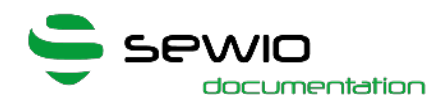

#### • Multi-port Injector for 19" rack

"Data LAN" ports are connected to the network Switch, "Power+Data" ports are connected to the Anchors.

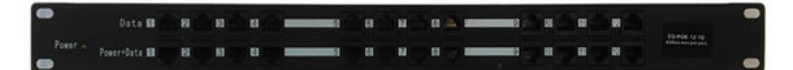

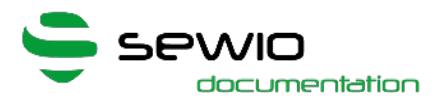

### <span id="page-42-0"></span>3.4 Radiation Pattern, Anchor 1.4

The anchors' antenna radiation patterns in all three axes are described in this section.

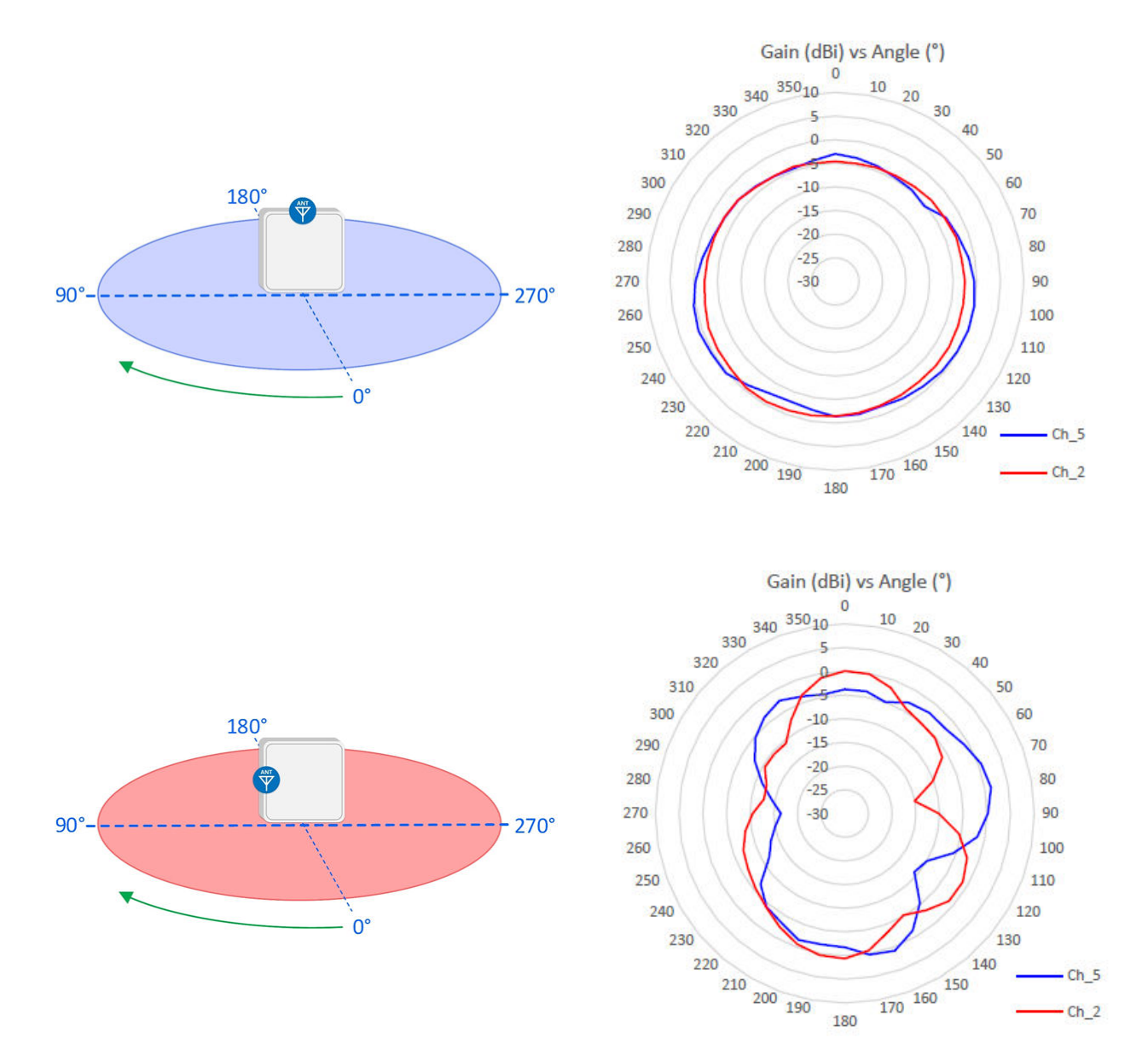

 $ch<sub>2</sub>$ 

180

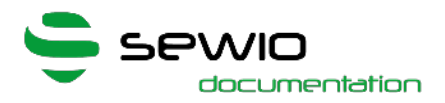

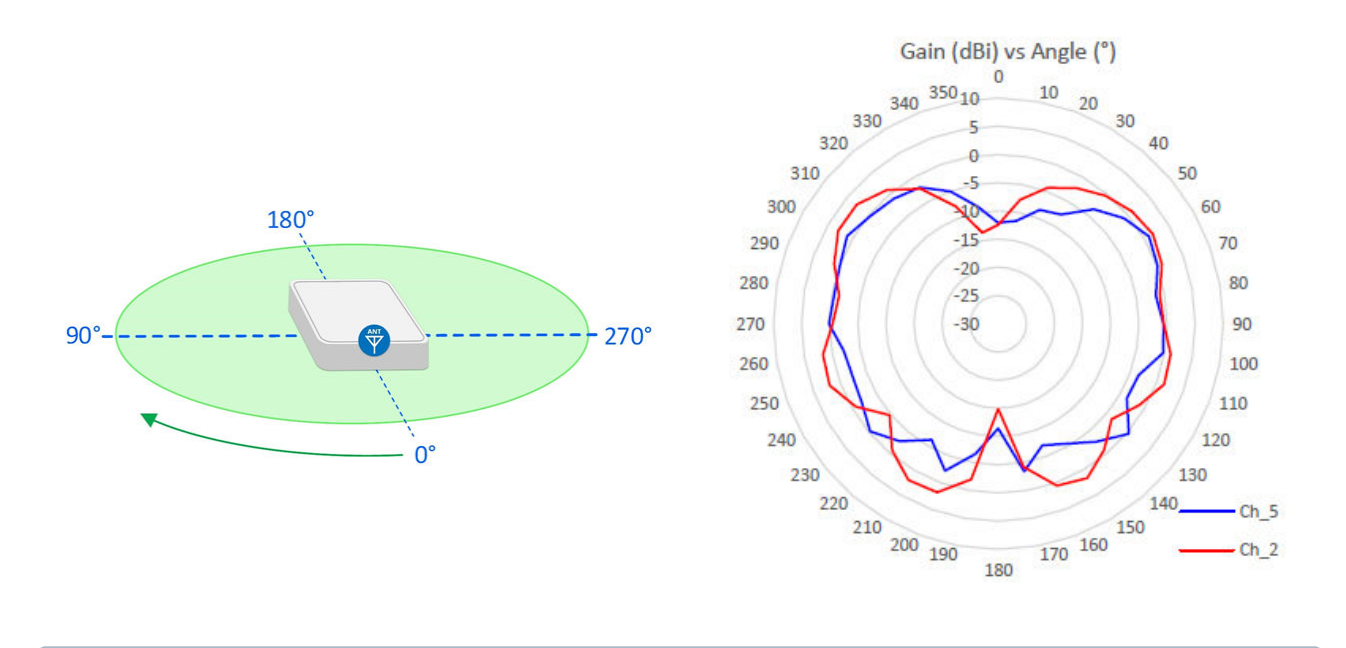

 $\widehat{\mathbb{O}}$  The recommended anchor orientation is horizontal with the ideal antenna radiation facing the center of the location area.

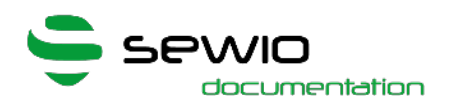

# <span id="page-44-0"></span>4 Anchor Firmware vs. RTLS Studio Support

Originally, there were two main branches of anchor firmware.

FW 1.0xx which was designed for anchor with ethernet backhaul and FW 2.0xx for anchors with WiFi/Ethernet backhaul.

The latest branch of FW 3.0xx integrates both WiFi/Ethernet back-hauls and also brings new [TCP Synchronization](https://docs.sewio.net/display/PUB/TCP+Synchronization).

Since there was consecutive progress within the firmware development, the newer anchor firmware versions also requires newer RTLS Studio.

The compatibility with upcoming RTLS Studio version is always kept from the point of anchor FW release date.

Details are shown in the table below:

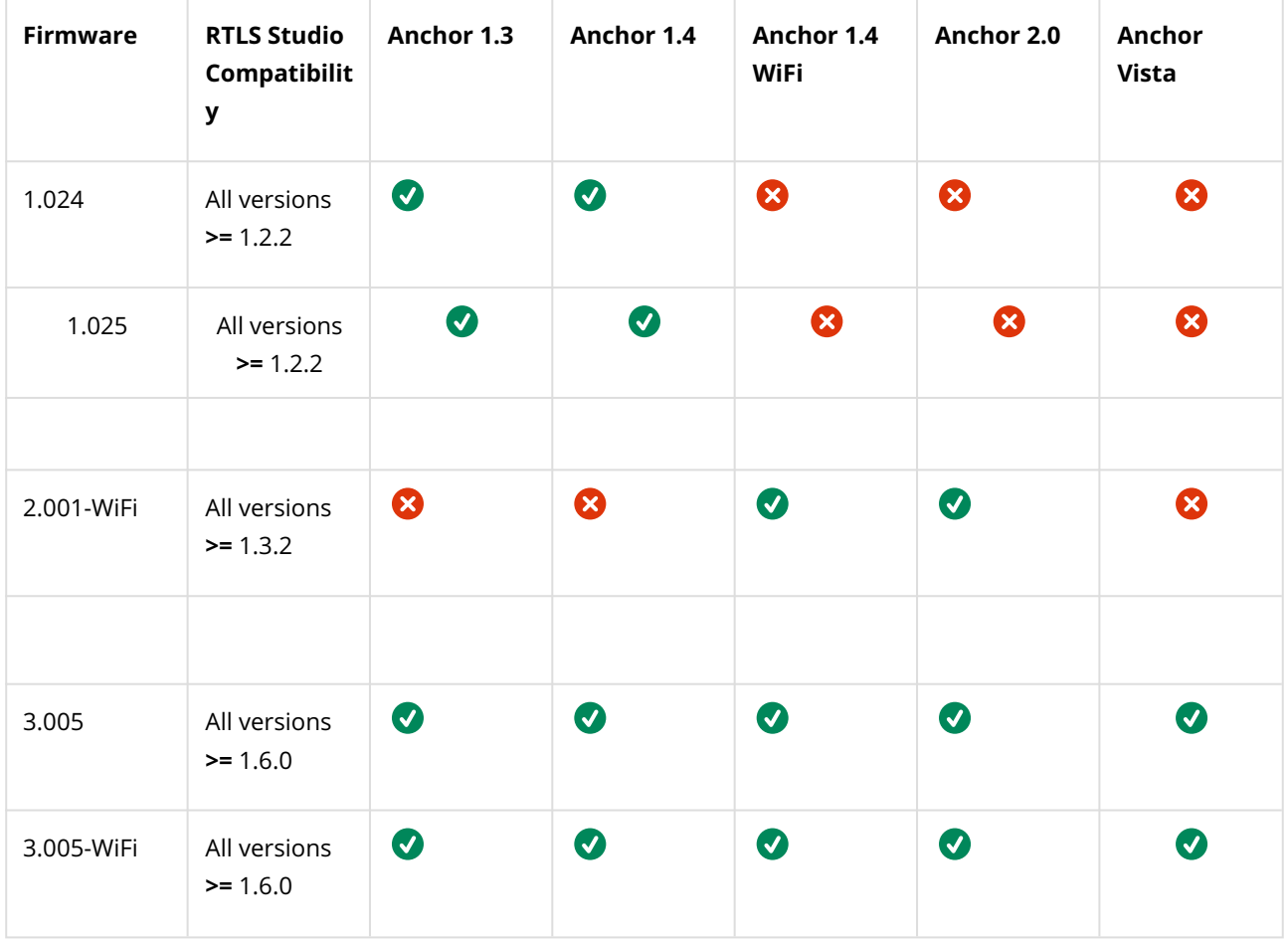

#### Where can I find firmware version?

RTLS Studio → RTLS Manager → Anchors Summary

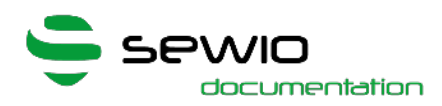

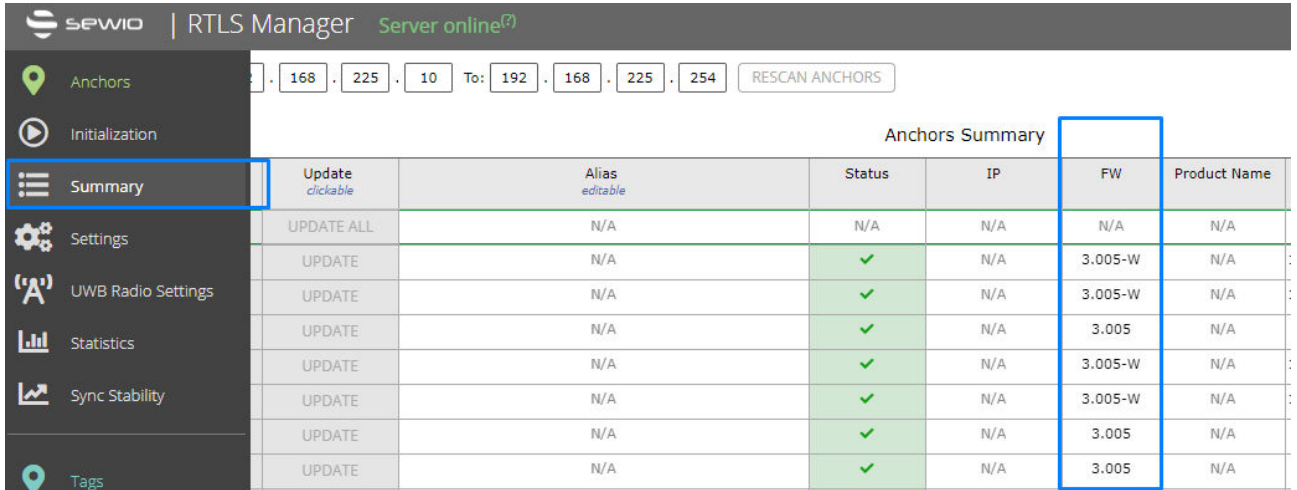

#### Where can I download the firmware?

Via Partner portal, link is [here](https://portal.sewio.net/products/firmware/).

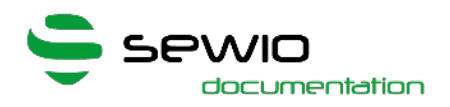

# <span id="page-46-0"></span>5 Anchor Firmware Update

Firmware is uploaded to Anchor via Ethernet interface. Firmware upgrade is done over UDP messaging on L2 layer.

Therefore, computer must be connected directly to anchor or on the same L2 segment (no router on the path).

 $\bigcirc$  Always make sure that the power supply is stable during the firmware update. You may need to disable all other interfaces in the Network and Sharing Center (Wi-Fi, Bluetooth etc.). Right-click on the interfaces and select "Disable". Please also disable Firewall in case of troubles.

### <span id="page-46-1"></span>5.1 Procedure

- 1. Connect the Anchor directly into your computer by an Ethernet cable.
- 2. Download and install the [LM Flash Programmer](http://www.ti.com/tool/lmflashprogrammer).
- 3. Go to Windows Network and Sharing Center and set your Ethernet IP address to following:

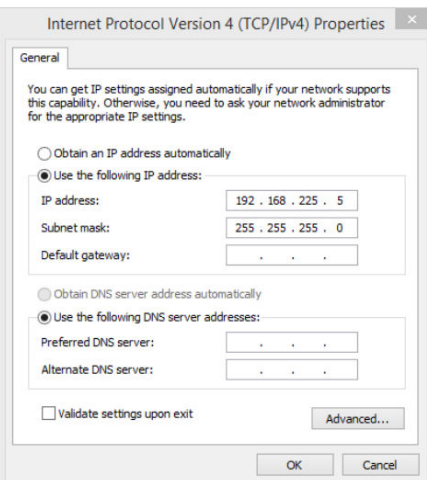

4. Run the LM Flash Programmer

as an Administrator

5. On the first page, select Manual Configuration, select the Ethernet Interface and type in the IP and MAC addresses of the Anchor that you wish to update:

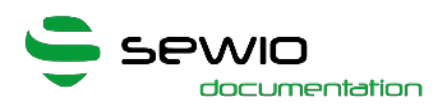

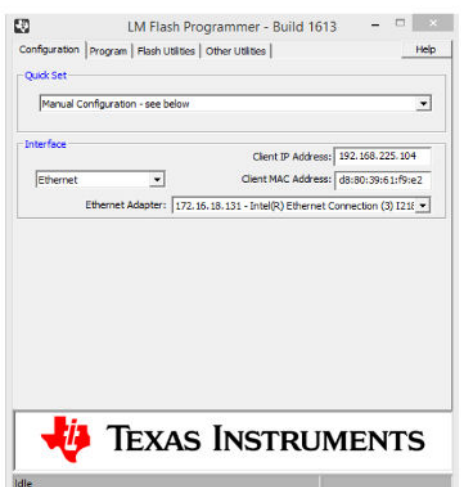

You may find the addresses from RTLS Manager, for example from the Anchors Summary tab.

Go to the "Program" tab and find the configuration file by clicking "Browse" and select path to a new anchor firmware file. Please double check Anchor's hardware revision to match to the firmware before further step. The latest firmware can be obtained through Sewio Portal.

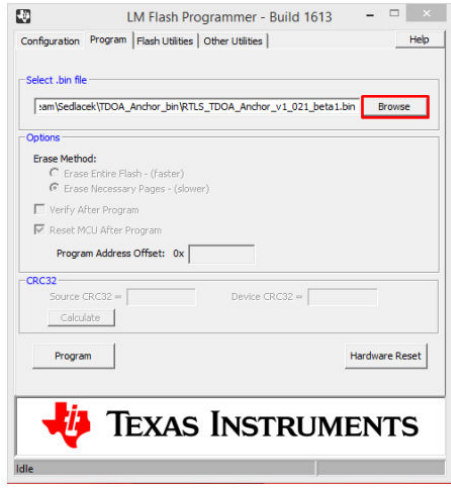

6. Then click on "Program":

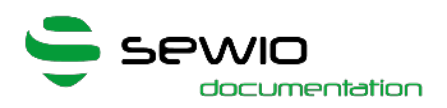

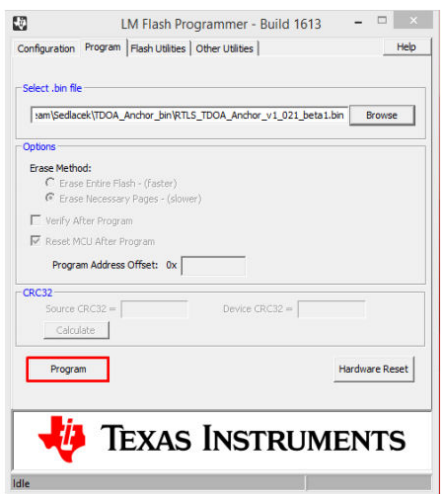

You should see the progress in the lower bar. If there is no progress at all, make sure that all interfaces besides Ethernet are disabled!

7. After the upload is finished it will be signalized by the "Done!" message.

8. You can check the new configuration in RTLS Manager on the Anchors Summary.

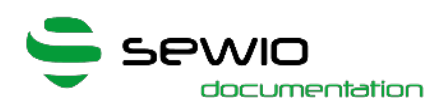

# <span id="page-49-0"></span>6 Anchor Firmware Changelog

<span id="page-49-1"></span>6.1 <u>. [3.009](#page-49-2)</u>

- $\cdot$  [3.008](#page-49-3)
- [3.007](#page-49-4)
- [3.006](#page-49-5)
- [3.005](#page-50-0)
- [3.004](#page-50-1)
- [3.003](#page-51-0)
- [3.002](#page-51-1)
- [3.001](#page-51-2)
- $\cdot$  [3.000](#page-51-3)
- $\cdot$  [2.003](#page-53-0)
- [2.002](#page-54-0)
- [2.001](#page-54-1)

# <span id="page-49-2"></span>6.2 3.009

[+]improved robustness against ESD

[+]in case of DW1000 PLL Lock event, the anchor is restarted

# <span id="page-49-3"></span>6.3 3.008

[+] add support HW 1.6r0-OL Vista OmniLight [+] minor changes

# <span id="page-49-4"></span>6.4 3.007

[+] minor changes

## <span id="page-49-5"></span>6.5 3.006

- [+] moved from version 3.006beta1
- [+] rename HW 2.1r0 to HW 1.6r0\_SMA
- [+] add product name

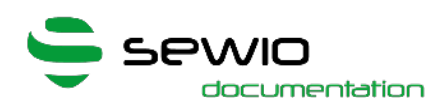

### <span id="page-50-0"></span>6.6 3.005

[b] fixed restart of anchoru during initialization cause by TWR and ESD protection feature [b] fixed unwanted TWR sequence start

### <span id="page-50-1"></span>6.7 3.004

- [b] fixed wrong active icon in web page Wifi OTA
- [+] add support HW 1.6r0 and 2.1r0 [b] fixed reset button
- [b] fixed TWR repeat on UDP Sync
- [b] fixed calculation of DW temperature
- [+] add ATWINC firmware update via HTTP
- add to TWR request multiple MAC address (max 19), number of repeats
- add TWR support for UDP Sync
- fixed Fault ISR generate by TWR
- removed clear of maxNoise in dwt\_readdiagnosticsNoMaxNoise
- fixed TWR timeout to resolution of 1ms
- add rf config to TWR Reports
- add DW temperature to TWR Reports
- add Rx quality parameters to every TWR UWB frame
- fixed TWR Remote report
- extedn TWR sequence number to 16-bit
- removed TWR min\_replyDelayUs
- removed UART
- remove UART prints and peripheral
- fixed DW SPI access during second dw initialization
- always call dw hw reset procedure for all platforms
- clear DW sys status register for CLK and RF PLL losing lock
- move init watchdog at top of main function
- check DW CLK PLL losing lock in init DW
- extend delayes in DW HW reset procedure

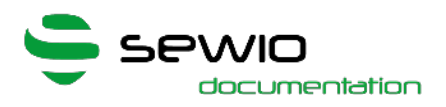

- remove soft-reset when RF or CLK PLL losing lock

- add support HW 1.5r5
- fixed TWR
- add TWR timeout
- add replyDelay to every TWR UWB frame

### <span id="page-51-0"></span>6.8 3.003

- add temporary static IP address after 15 seconds holding reset button
- In progress TWR auto deployment

### <span id="page-51-1"></span>6.9 3.002

- add crc and length check of firmware for bootloader
- add reading of bootloader firmware version
- fixed sending reports to remote network

### <span id="page-51-2"></span>6.10 3.001

- [b] fixed I2C slave freeze
- [b] fixed Tiva Errata I2C for I2C memory with MAC
- [+] Read MAC address 3-times

### <span id="page-51-3"></span>6.11 3.000

- default sync mode TCP (keepSync)
- add Barometr to Info Report default UDP Sync
- add barometer sensor DPS310 for HW 1.5r2 above, HW 2.0 add led
- indication init error of barometer

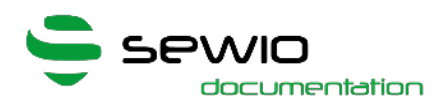

- Add Master Bridge settings
- fixed configuration compatible for previous version 1.023 and 1.024
- fixed DW interrupt workarround at data rate 6M8

- fixed bug with Report Send Interval equal 0, Report Timer leave in infinity interrupts, watchdog do soft-reset

- added Report Universal

- fixed bug with no RX UWB Sync, always reconfigure RF profil even if Blink and Sync are same

- create function rtls\_configUDPSyncScheduling and unify configuring UDP Sync scheduling

- fix disabling UDP Sync timer
- rewrite handling interrupts cleaning for Timers of UDP/TCP Sync
- fixed DW interrupt workarround at data rate 6M8

- fixed reception of TagConf or UDP Sync when synchronization mode TCP is select

- fixed not closed TCP Sync socket on Ethernet when Wifi is enabled
- Added EEPROM write/read interrupt protection
- Fixed configuration compatible for HW 2.0
- HTTP Tag Conf is always ok when UDP Sync is enabled
- Switchable Synchronization TCP or UDP via HTTP
- UDP Sync using LwIP socket
- Added preserve previous configuration after FW upgrade, for 1.021beta1 1.024, 2.001

[+] Added new synchronization based on TCP protocol, named as keepSync

- [-] Removed UDP Sync support
- [+] Tag Conf is controled by HTTP requests
- [+] Added HTML page for Tag conf
- [-/+] CIR is permament, disabled by default
- [+] Added to statistics Wifi used TCP/UDP sockets
- [+] Added ESD protection for DW
- [-/+] Rewrite FET discharge procedure for DW

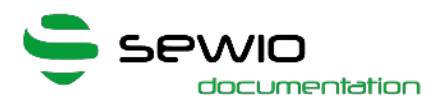

- [+] Added LED firmware Startup indication
- [+] Added delay time 100 ms to wait for TCXO stabilization (only HW 1.5, 2.0)
- [-/+] Rewrite add Ethernet TCP client socket to universal
- [+] Added new Report type I, needed by keepSync
- [+] Porting to HW 1.5, 1.5r2
- [+] Support DW EXT TXE and RXE for HW 1.5, 1.5r2
- [-/+] One function for set UWB config uwb\_setRadioConfig
- [-/+] Compressed HTML pages (shtml, htm, css, js)
- [-/+] Wifi timeout changed to global timeout
- [-/+] Rewrite add Wifi TCP client socket to universal

### <span id="page-53-0"></span>6.12 2.003

- add crc and length check of firmware for bootloader
- add reading of bootloader firmware version
- fixed sending reports to remote network
- fixed backward config compatibility after FW upgrade
- fixed 6M8 workarround

- Added ESD protection

- Added preserve previous configuration after FW upgrade, for 1.021beta1 - 1.024, 2.001, 2.002

- Added always reconfigure RF profil even if Blink and Sync are same
- Added delay time 100ms to wait for TCXO stabilization (only HW 1.5, 2.0)
- fixed DW interrupt workarround at data rate 6M8
- Fixed bug with Report Send Interval equal 0, Report Timer leave in infinity interrupts, watchdog do soft-reset
- Add multi context interrupt protection when save and read data to EEPROM

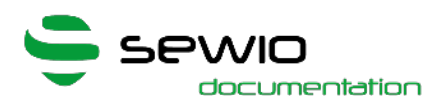

- Added text to Firmware version if ENABLE\_INTERFERENCE\_WIFI\_UWB is enabled

- Separate antenna type choose for RF profile Sync and Blink (only HW 2.0)
- Added 3 tests via HTTP for DW because ESD freez
- Added workarround for DW in RF 6M8 delayed LDEDONE event
- Moved select UWB antenna before first Init of DW (only HW 2.0)
- Added platform HW 1.5, HW 1.5r2
- Rewrite function for reports formating with CIR
- Optimize SPI code for DW
- Fixed return value for port readGPIOExtRx
- Rewrite FET discharge procedure
- Set GPIO driver strength to 8mA for DW SPI MISO,MOSI,CLK
- Set GPIO driver strength to 8mA for Wifi SPI MISO,MOSI,CLK

### <span id="page-54-0"></span>6.13 2.002

- fixed sending correct Report with CIR for UWB Sync
- fixed CIR index of FP in samples
- add to fillUpElements in sc.js protection to empty element

### <span id="page-54-1"></span>6.14 2.001

- changed default settings of UWB Sync and Blink (RF3) PRF 64, Preamble code 12.

- add feature disable LED indication of status or error. LED identification is remain and can be activate

- comment out part of condition in m2m\_wifi.c (generated warning in compilation)

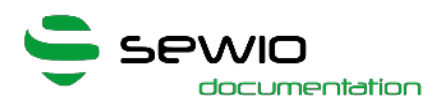

- macro ENABLE\_UWB\_CHANNEL\_IMPULSE\_RESPONSE for enable UWB Channel Impulse Response (CIR)
- change default Wifi SSID "RTLS Wi-Fi" and password "rtlswifi"
- add to deca\_devic.c function dwt\_read8bitoffsetreg
- moved UWB command "Force TRX Off" in dwt\_isr after read Rx quality parameters (and CIR)
- add Wifi modul firmware vesion to HTTP index.shtml
- rewrite formatting of Report, simplify, changed calculation of offsets
- changed size of Report field "Report length" from 1 byte to 2 bytes
- add initialization of Wifi modul to wifi\_init
- make portation to HW 2.0
- On HW 2.0 can be changed UWB Antenna (RF switch) by HTTP
- optimize and speed up interrupt from DW chip (now can handle 6M8 frames)
- replaced Reports send enable/disable with Localization Mode (Idle,Presence,Active), set Active by default
- changed Sync period error to 30ms

- changed code of DWM SPI if enabled SPI\_ENABLE\_BYTE\_AGREGATION (disabled feature)

- add optional sequnce number to UDP Sync and same sequence number se to UWB Sync group sync seq number
- set default Report send interval to 20ms
- HTTP config requests are accept with only one parameter of all
- add to raw\_index.shtml all information from raw\_netsett and raw\_radiosett
- add close socket UDP LwIP stats Ethernet
- fixed reconfigure socket when IP of RTLS server changed
- add feature disable sending Reports (5000) to server, ignore UDP Sync, drop UWB frames, also UDP stats (7000)
- add delay before soft reset MCU when error occure
- closing Ethernet UDP socket when reconfigure

Anchors

- add red LED indication when DWM losing lock occure

- add to rtls.c TDMA Sync state
- now is UDP Sync accept when previous TDMA Sync timeslot is complete

- add to rtls state STATE\_CONFIGURE when changing Blink or Sync UWB configure

- moved uwb\_init in rtls\_init replaced dwt\_rxenable with uwb\_rxon in all files
- add text to Firmware version with/without Bootloader
- removed statistic S\_ETH\_TCP\_SEGM\_SENT\_NO\_ACK
- delete Report TCP error callback and move functionality to TCP sent callback
- removed from Report data\_waitack and segments\_waitack
- Report send interval is now simple multiply when full buffer occure
- change LED indication, RED led is for errors, Blue led is for status
- add MCU soft reset when DWM return Clock losing lock
- removed logo.png from web page
- disable log prints from WINC to UART
- close all remote TCP peers when HTTP socket closed
- add WIFI\_HTTP\_PEER\_IDLE\_TIMEOUT timeout and set to 2 seconds
- disable timeout WIFI\_HTTP\_PEER\_SEND\_FULL\_BUFFER\_TIMEOUT
- replaced Wifi HTTPd malloc by dedicated static array buffer, this should fix LwIP memory leakage
- removed from timeout function wifiTimeout\_set immediate trigger
- fixed compile warnings in winc1500 driver
- Linker now using extern APP\_BASE based on enabled Bootloader or not (macro FIRMWARE\_WITH\_BOOTLOADER)
- removed Report Late
- statistic changed fifo maximal used to actual fifo used
- statistic changed report agregation max to actual report agregation
- add statistic S\_WIFI\_TCP\_FAIL, S\_WIFI\_TCP\_SEGM\_SEND\_PER,S\_WIFI\_RESTART
- change mode of timer for generating Report interval to one-shot mode
- add to (raw\_)index page Etherent/Wifi link and socket statuses
- new Report interval send is multiply when buffer error occure, minimal error interval is 50ms and can be multiply by 4 (to 200ms)

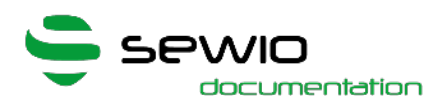

- new Report interval send with first succes after buffer full is set to configured interval immediataly (Fast)

- Report handler is called only in intervals or received UDP Sync
- add statistic Wifi TCP Report segment PER
- wifi UDP Report socket is closed in case of TCP enabled
- add fifo function packetFifoIsFull
- UWB fifo buffer dropping oldest record if buffer is full
- firmware version has field in summary (page index.shtml)

- add software reset WINC for HTTP socket and TCP Report socket when extended SOCK\_ERR\_FULL\_BUFFER occure or other errors (e.g. SOCK\_ERR\_INVALID)

- add poll timeout functional for HTTP socket and TCP Report socket
- rewrite HTTP write, output and send procedure (faster TCP send)
- rewrite handling TCP Report socket and add states
- rewrite handling HTTP socket and HTTP deamon and add states
- disable WINC DHCP workarround
- rewrite UDP Report client workarround
- add generale .c/.h files for Timeouts

- add macro for enable Wifi DHCP workarround,

WIFI\_WORKARROUND\_DHCP\_ADRESS\_EXPIRED\_ENABLE - add TCP Report socket close when any error is in callback SOCKET\_MSG\_SEND - changed fields order in eActStatus - add macros for button reset code procedure - changed led indication when reset to default is applied - add check of null pointer in packetFifoAddFailed => speed up dwt isr function when FIFO buffer is full. add enable/disable feature WINC Firmware Debug logs - wifi get info is in interval 5 seconds - add documentation

- fixed access freez to FIFO buffer when it is full - changed default SSID to my\_swt2 - default report send interval is 5ms - add statistics wifi connect and disconnect - changed statistic Wifi last RSSI - minimal report late send is 3ms, otherwise is half of report send interval - DWM SPI clock rate is set to 15 MHz - FIFO buffer dropping is set to 99% - add verify condition to httpd\_wifi\_recv in SOCKET\_MSG\_RECV callback - httpServerWifi\_tcp\_output now clear send\_data\_len - add httpd\_wifi\_close\_conn to httpd\_wifi\_send\_data and httpd\_wifi\_recv - add httpServerWifi\_tcp\_output to httpd\_wifi\_send\_data -

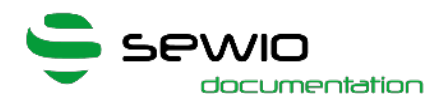

change position of UART printf in M2M\_WIFI\_RESP\_CON\_STATE\_CHANGED add web button for reset Anchor setting to default with reboot

- fixed droping TCP reports when wifi buffer is full - fixed anchor reboot in high UWB traffic caused by fault ISR in Ethernet handler - change format of web uptime to [d,h:m:s] - set wifi http server to 5 sockets - WINC SPI bus set to 1024 bytes of burst bytes

- fixed WINC1500 bug with DHCP client requesting prolong of IP address lease - add read WINC1500 status with get info every 3 seconds - add to wifi isLinkUpNonBlock checking non zero IP address - in new Wifi settings create new HTTP config template

- fixed response for web config devsett.cgi from Wifi - add verification of setting broadcast server ip adress with TCP report protocol

- fixed uwb sync sequence number order in redundant syncs

- always calculate UDP Sync period, UDP Sync correct, UDP Sync error, UDP Sync reliable - auto-UDP Sync by default disabled - UDP Sync period in miliseconds

- rewrite handling Timer Events of TDMA Sync timeslot - add feature auto UWB Sync generating + compensation of UDP Sync received time offset - add web configuration of auto UWB Sync generation - add statistics for auto UDP Sync

- add TEST code for generating received UDP Sync and received UWB Blinks (purpose of UWB Tx and Wifi Tx)

- add testing code for UWB interference by WiFi

(ENABLE\_INTERFERENCE\_WIFI\_UWB) - add to statistics Wifi AP RSSI measure remove from HW version test "Wifi"

- fixed handling wifi interrupt - increase SPI frequence with WINC1500 to 30 MHz - uptime in web page home is without decimal - HTTPd TCP timeout increased from 100ms to 2 seconds - bug workarround for WINC1500 Tx socket

#### - rename macro PLATFORM\_ROUTER\_CUBE\_V1\_0 to

PLATFORM\_ROUTER\_CUBE\_V1\_3 - add support of HW Anchor v1.4 - set Wifi IP address, netmask, gw to zero when configure DHCP mode removed wifi\_TimerHandler - Ethernet and Wifi TCP connect to server is in minimal interval 1s - disable nagle algorithm in Ethernet TCP Report socket rewrite delay of apply Ethernet network configure - rewrite Report sending, no wait for TCP ACK, send multiple packet via TCP/UDP - TCP Reports are dropped when links is down, server is unreachable, TCP is not connected to server - droping old received UWB frames in FIFO buffer when buffer is at 95% full - change format of HW version - rewrite wifi poll timeout delay

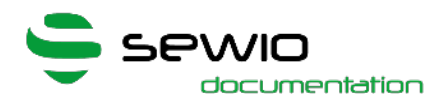

- verify RAM config after bootup - led\_on - Wifi MAC is not send in CGI querry - merge cgi querry wifisett to devsett - merge cgi querry repsett to netsett changed return page with Ethernet and Wifi info in devsett.cgi querry - when wifi not available, send in SSI tag empty fields separate by | - set LED output strength to 8mA - removed redir.shtml

- add web querry to turn on LEDs - "same RTLS and Sync settings" is now readonly, compare is done internally

- Platform version is last parameter in SSI tag

- add statistics for Wifi/Ethernet TCP connection established and error - add Wifi UART prints Firmware version, ID, Driver version

- new wifi settings is applied after 1 second from send response page - UART prints contain HW version - LED indication handler is call every 10ms - Ethernet static ip is print after init - fixed Ethernet LED indication with zero IP address - Ethernet LED link down is indicated only when Wifi si disabled formatting of Report blink always send tag data length - removed commented code

- set correct size of FLASH memory to linker - macros for wifi peripheral port is in port.h - wifi module can be disabled and exclude build files - fix bug with same value for first sync and switch to RTLS - add check for ethernet network address equal to 0 - fixed report socket reconfiguration when ethernet ip is changed - add reset period send of report timer when UDP Sync is received when UDP Sync is received immidiate send reports - renamed function for control dwm - changed behave of LED indication, rewrite completely changed variable type to uint16 for report.sendInterval - change Report send interval to mili-seconds - VERBOSITY set to USER - maked order in statistics, same for Wifi and Ethernet - same UART print for Wifi with network configuration - UART prints are unified - Up time is counted in second steps add to Report error callback, same for Ethernet and Wifi - add error state and web status for EEPROM MAC address read error - reset network addresses when Ethernet is in DHCP mode and link is disconnected - Ethernet add Poll function when TCP report sent - rewrite behave when Ethernet is set to DHCP mode as non-blocking - add limit for Report interval to 35000ms max - to report TCP add detection remote window full - drop Reports when internal buffer is full - enable watchdog - enable software reset - add platform to index web page - Up time convert with days - add to web statistics color highlight for non zero values - fixed fault isr with Ethernet stack receive handler

- merge FIFO ToE and ToA to one FIFO - Wifi UDP Sync, Reports, HTTP are in same context - changed when UDP socket not ready to IF\_ERR\_CLSD (closed) add WIFI\_DEBUGF - change behave of wifi\_hif\_isr\_UDP\_Sync - interrupt clear, enable interrupt

- fixed correct apply of Report settings - add statistic for Report agregation max used - dwt rxdiag t is now packed - LwIP enable for TCP keepalive -

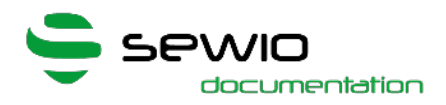

disabled Wifi UDP Sync priorite handling in interrupt - add Ethernet support of TCP Reports - fixed Report internal buffer size - fixed length of REPORT\_TOA\_BLINK\_SIZE - fixed return FIFO used size when buffer is full - add measuring DWM temperature only for UWB Sync RX and TX - fixed value UWB\_SYNC\_MSG\_WITHOUT\_FCS - add Wifi support of TCP Reports